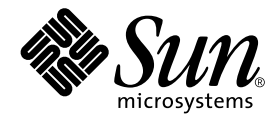

# Solaris™ 9 4/04 Handbuch zur Hardware-Plattform von Sun<sup>™</sup>

Sun Microsystems, Inc. www.sun.com

Best.-Nr. 817-5632-10 April 2004, Ausgabe A

Bitte senden Sie Ihre Anmerkungen zu diesem Handbuch an: http://www.sun.com/hwdocs/feedback

Copyright 2004 Sun Microsystems Inc., 4150 Network Circle, Santa Clara, California 95054 USA. Alle Rechte vorbehalten.

Sun Microsystems Inc. besitzt intellektuelle Eigentumsrechte an der in diesem Dokument beschriebenen Technologie. Im besonderen, und ohne Einschränkung, umfassen diese Eigentumsrechte unter Umständen ein oder mehrere unter http://www.sun.com/ patents aufgeführte US-Patente und ein oder mehrere zusätzliche Patente bzw. Patentanträge in den USA oder anderen Ländern.

Dieses Dokument und das Produkt, zu dem es gehört, sind urheberrechtlich geschützt und werden in Lizenz vertrieben. Dadurch sind ihre Verwendung, Vervielfältigung, Weitergabe und Dekompilierung eingeschränkt. Ohne die vorherige schriftliche Genehmigung von Sun und den Sun-Lizenzgebern, sofern vorhanden, darf kein Teil des Produkts oder dieses Dokuments in irgendeiner Form oder mit irgendwelchen Mitteln reproduziert werden.

Software von anderen Herstellern einschließlich aller Schriften ist urheberrechtlich geschützt und von Sun-Lieferanten lizenziert.

Teile dieses Produkts können auf Berkeley BSD-Systemen basieren, die von der University of California lizenziert sind. UNIX ist ein in den USA und anderen Ländern eingetragenes Markenzeichen, das ausschließlich über die X/Open Company Ltd. lizenziert wird.

Sun, Sun Microsystems, das Sun-Logo, AnswerBook2, docs.sun.com, Netra, SunVTS, Sun HSI, SunForum, Sun ATM, Java 3D, ShowMe, Sun StorEdge, Sun Blade, Sun Fire, Sun Enterprise, Ultra, Power Management, OpenBoot, JumpStart, Ultra, SunFDDI, SunSwift, SunFast Ethernet, Sun Quad FastEthernet, Voyager und Solaris sind Markenzeichen, eingetragene Markenzeichen oder Dienstleistungsmarken von Sun Microsystems Inc. in den Vereinigten Staaten und in bestimmten anderen Ländern.

Alle SPARC-Markenzeichen werden unter Lizenz verwendet und sind Markenzeichen oder eingetragene Markenzeichen von SPARC International, Inc., in den Vereinigten Staaten und in bestimmten anderen Ländern. Produkte, die das SPARC-Markenzeichen tragen, basieren auf einer von Sun Microsystems Inc. entwickelten Architektur.

Das Adobe®- und das PostScript-Logo sind Markenzeichen oder eingetragene Markenzeichen von Adobe System, Incorporated.

Die grafischen Benutzerschnittstellen OPEN LOOK und Sun™ wurden von Sun Microsystems, Inc., für seine Benutzer und Lizenznehmer entwickelt. Sun anerkennt dabei die von der Xerox Corporation geleistete Forschungs- und Entwicklungsarbeit auf dem Gebiet der visuellen oder grafischen Benutzeroberflächen für die Computerindustrie. Sun ist Inhaber einer nicht ausschließlichen Lizenz von Xerox für die grafische Benutzeroberfläche von Xerox. Diese Lizenz gilt auch für Suns Lizenznehmer, die mit den OPEN LOOK-Spezifikationen übereinstimmende Benutzerschnittstellen implementieren und sich an die schriftlichen Lizenzvereinbarungen mit Sun halten.

Für SunForum™ 3.2 trifft folgender Hinweis zu: Copyright© DATA CONNECTION LIMITED 2000; TELES AG 2000; Teile dieser Software unterliegen dem Copyright© 1996-1998 RADVision Ltd. DATA CONNECTION ist in den USA und anderen Ländern ein eingetragenes Markenzeichen von DATA CONNECTION LIMITED.

Für OpenGL 1.3: OpenGL® ist in den USA und anderen Ländern ein eingetragenes Markenzeichen von Silicon Graphics, Inc.

Für Sun Enterprise™ 10000 COD: Abgeleitet vom RSA Data Security, MD5 Message Digest Algorithm.

DIE DOKUMENTATION WIRD IN DER VORLIEGENDEN FORM GELIEFERT, UND ALLE AUSDRÜCKLICHEN ODER IMPLIZITEN REGELUNGEN, ZUSAGEN UND GEWÄHRLEISTUNGEN, EINSCHLIESSLICH JEGLICHER IMPLIZITEN GEWÄHRLEISTUNG HINSICHTLICH HANDELSÜBLICHER QUALITÄT, DER EIGNUNG FÜR EINEN BESTIMMTEN ZWECK UND DER WAHRUNG DER RECHTE DRITTER, WERDEN AUSGESCHLOSSEN, SOWEIT EIN SOLCHER HAFTUNGSAUSSCHLUSS GESETZLICH ZULÄSSIG IST.

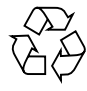

Bitte wiederverwerten

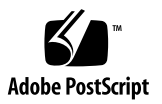

### Inhalt

**[Vorwort](#page-6-0) vii**

#### **1. [Installation der Software von der Solaris-Disk](#page-12-0) 1**

[Upgrade von Firmware auf Sun Fire- und Netra-Servern vor der Installation](#page-13-0) [\(Fehler-ID 4747307, 4799331\)](#page-13-0) 2

[Automatische Installation der Solaris-Software](#page-14-0) 3

[Unterstützte Plattformnamen und Plattformgruppen](#page-14-1) 3

[32-Bit-Kernel - Standard für 200-MHz- oder langsamere UltraSPARC-Systeme 7](#page-18-0)

[System-Kernel-Unterstützung 8](#page-19-0)

[Unterstützte Grafikkarten](#page-20-0) 9

**2. [Installation der Software von der Solaris 9 4/04 Software Supplement CD 1](#page-22-0)1**

[Software auf der Ergänzungs-CD](#page-23-0) 12

[Installieren der Software von der Ergänzungs-CD](#page-25-0) 14

[Vor der Installation der Software von der Ergänzungs-CD](#page-25-1) 14

- [Installation der Software von der Ergänzungs-CD im Rahmen einer Solaris-](#page-25-2)[Installation](#page-25-2) 14
- [Installation der Software von der Ergänzungs-CD mit Solaris Web Start](#page-26-0) 15

[Installation der Software von der Ergänzungs-CD auf einem Standalone-](#page-27-0)[System mit](#page-27-0) pkgadd 16

[Validation Test Suite-Software](#page-30-0) 19

[Packages für SunVTS 2](#page-31-0)0

[Installation von SunVTS 2](#page-31-1)0 [Arbeiten mit der SunVTS-Software 2](#page-32-0)1 [OpenGL-Software 2](#page-32-1)1 [Unterstützte Plattformen](#page-32-2) 21 [Entfernen älterer Packages](#page-33-0) 22 [Packages für OpenGL](#page-34-0) 23 [Installation von OpenGL 2](#page-34-1)3 [Nach der Installation der Packages](#page-35-0) 24 [Unerwartet langsames lokales Rendering](#page-36-0) 25 [Sun Remote System Control für Sun-Server 2](#page-37-0)6 [SunForum 2](#page-38-0)7 [Installation von SunForum](#page-38-1) 27 [Online-Hilfe 2](#page-38-2)7 [Netzwerkkartentreiber auf der Ergänzungs-CD 2](#page-39-0)8 [Installation der Treiber](#page-39-1) 28 [Plattform-Hinweise zu Netzwerkkartentreibern](#page-39-2) 28 [Konfigurieren von VLANs 2](#page-40-0)9 [Java 3D 1.3.1-API](#page-43-0) 32 [Installationsvoraussetzungen 3](#page-43-1)2 [Installation der Java 3D 1.3.1-API 3](#page-43-2)2 [Sun Enterprise 10000 SSP-Software](#page-43-3) 32 [Sun Enterprise 10000 Capacity on Demand 1.0-Software](#page-44-0) 33 [Netra ct Platform-Software](#page-44-1) 33

#### **3. [Dokumente auf der Ergänzungs-CD 3](#page-46-0)5**

[Die AnswerBook2-Dokumentation und Solaris 9 4/04](#page-47-0) 36 [Dokumentation auf der Ergänzungs-CD](#page-47-1) 36 [Zugreifen auf Dokumente aus den installierten Packages](#page-49-0) 38 [Dokumentationsreihe Solaris 9 4/04 on Sun Hardware](#page-49-1) 38

[Packages für Sun Computer Systems-Manpages](#page-53-0) 42 [Installation von Sun Computer Systems-Manpages](#page-53-1) 42 [Arbeiten mit Sun Computer Systems-Manpages](#page-53-2) 42 [Weitere Dokumente auf der Ergänzungs-CD](#page-54-0) 43

#### **4. [Power Management auf Sun-Hardware 4](#page-56-0)5**

[Unterstützte Plattformen und Unterschiede zwischen den Systemen 4](#page-56-1)5 [Unterschiede zwischen Systemarchitekturen und Standardeinstellungen 4](#page-58-0)7 [Hinweise zur SPARCstation 4](#page-59-0) 48

#### **5. [OpenBoot-Notfallverfahren 4](#page-60-0)9**

[OpenBoot-Notfallverfahren für Systeme mit Standardtastaturen \(nicht-USB\) 5](#page-61-0)0 [OpenBoot-Notfallverfahren für Systeme mit USB-Tastaturen](#page-61-1) 50

[Stop-A-Funktion](#page-61-2) 50 [Stop-N-Funktion 5](#page-62-0)1 [Stop-F-Funktion](#page-63-0) 52 [Stop-D-Funktion](#page-63-1) 52

#### **A. [Lokalisierte Packages auf der Ergänzungs-CD](#page-64-0) 53**

[Lokalisierte Packages in Japanisch 5](#page-65-0)4 [Lokalisierte Packages in Deutsch](#page-66-0) 55 [Lokalisierte Packages in Italienisch 5](#page-67-0)6 [Lokalisierte Packages in Französisch 5](#page-68-0)7 [Lokalisierte Packages in Spanisch 5](#page-69-0)8 [Lokalisierte Packages in Schwedisch 5](#page-70-0)9 [Lokalisierte Packages in traditionellem Chinesisch](#page-71-0) 60 [Lokalisierte Packages in vereinfachtem Chinesisch 6](#page-72-0)1 [Lokalisierte Packages in Koreanisch 6](#page-73-0)2

### <span id="page-6-0"></span>Vorwort

Das *Solaris 9 4/04 Handbuch zur Hardware-Plattform von Sun* enthält wichtige Informationen über die Hardware von Sun, die von der Betriebsumgebung Solaris™ 9 unterstützt wird.

Das vorliegende Handbuch enthält folgende Informationen:

- Plattformspezifische Installationsanweisungen für die Solaris 9 4/04-Software
- Beschreibungen der Software auf der Solaris 9 4/04-Ergänzungs-CD und Informationen über die Installation von Produktsoftware
- Hardware- und Softwarevoraussetzungen für die Power Management™-Software

**Hinweis –** Allgemeine Installationsanweisungen für das Betriebssystem Solaris 9 4/04 sowie Informationen über die unterstützte Hardware finden Sie in [Kapitel 1.](#page-12-1) Informationen zur Installation der Software auf der Solaris 9 4/04-Ergänzungs-CD finden Sie in [Kapitel 2](#page-22-1).

# Quellenverweise für Installationsinformationen

<span id="page-7-0"></span>Bevor Sie mit der Installation der Solaris 9 4/04-Software beginnen, sollten Sie aus [TABELLE P-1](#page-7-0) die Handbücher entnehmen, die für Sie relevant sind, und aus [TABELLE P-2](#page-7-0) die erforderlichen Installationsinformationen.

#### **TABELLE P-1** Weitere Dokumentation

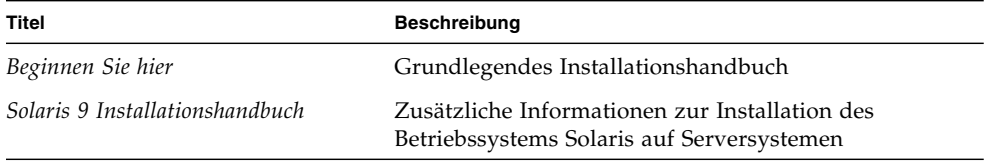

#### **TABELLE P-2** Spezifische Installationsinformationen

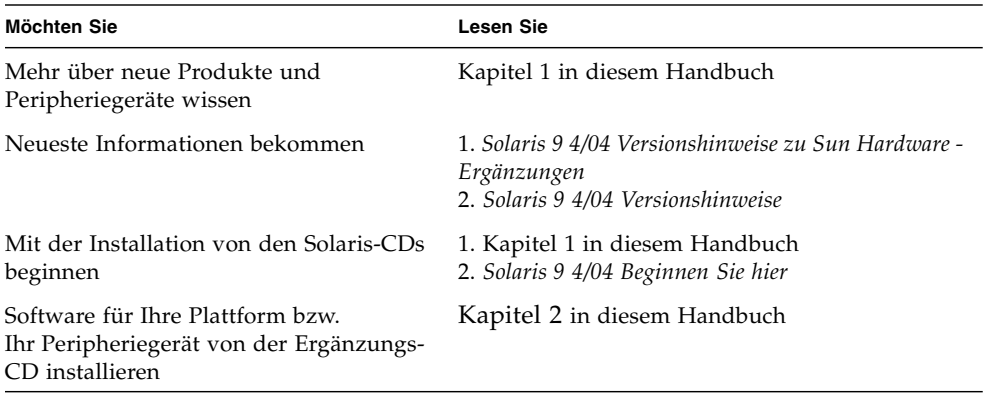

# Aufbau dieses Handbuchs

Das vorliegende Handbuch ist wie folgt aufgebaut:

[Kapitel 1](#page-12-1) ergänzt die Karte *Solaris 9 4/04 Beginnen Sie hier* durch zusätzliche Anweisungen zur Installation oder Aufrüstung der Solaris 9 4/04-Software auf bestimmten unterstützten Sun-Plattformen und Hardware-Optionen. Außerdem sind in diesem Kapitel ergänzend zum Dokument *Solaris Handbook for Sun Frame Buffers* weitere unterstützte Grafikkarten aufgeführt.

[Kapitel 2](#page-22-1) erklärt, wie Sie die Software für Sun-Plattformen und Hardware-Optionen installieren und beschreibt die den Benutzern von Sun-Hardware zusätzlich gelieferte Software.

[Kapitel 3](#page-46-1) beschreibt die Speicherorte und die Formate der Dokumentation auf der Ergänzungs-CD.

[Kapitel 4](#page-56-2) beschreibt die Hardware- und Softwarevoraussetzungen für den Einsatz der Power Management-Software auf Sun-Hardware.

[Kapitel 5](#page-60-1) beschreibt die neuen OpenBoot™ Notfallverfahren für einige Systeme.

**Hinweis –** Die zuvor in diesem Dokument enthaltenen Informationen über die Sun Fire™-Systeme 6800/4810/4800/3800 finden Sie nun in *Sun Fire Midrange Systems Platform Administration Manual*.

# Shell-Eingabeaufforderungen

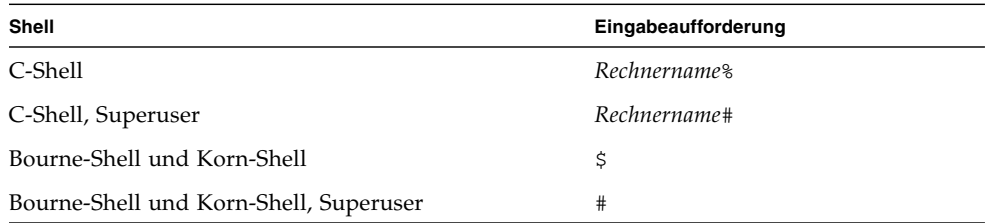

# Typographische Konventionen

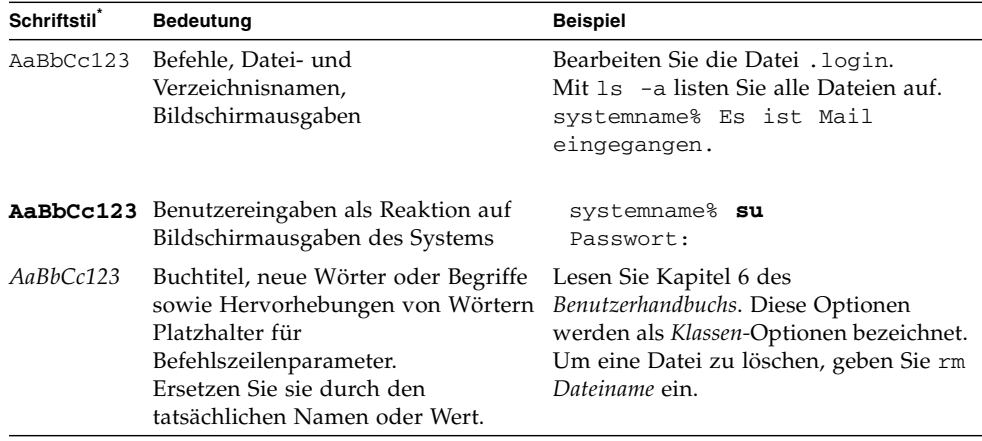

\* Die Einstellungen Ihres Browsers können hiervon abweichen.

## Zugriff auf Dokumentation von Sun

Eine große Auswahl an Sun-Dokumentationen einschließlich lokalisierter Versionen zum Anzeigen, Drucken oder zum Erwerb finden Sie unter der Adresse:

http://www.sun.com/documentation

### Technischer Support von Sun

Sollten Sie technische Fragen zum Produkt haben, auf die Sie in diesem Dokument keine Antwort finden, setzen Sie sich bitte über folgende Site mit dem Technischen Support in Verbindung:

http://www.sun.com/service/contacting

## Ihre Meinung ist gefragt

Sun bemüht sich um eine stetige Verbesserung seiner Dokumentation und ist deshalb an Ihrer Meinung und Ihren Anregungen interessiert. Bitte lassen Sie uns Ihre Kommentare über folgende Site zukommen:

http://www.sun.com/hwdocs/feedback

Geben Sie in Ihrem Feedback bitte den Titel und die Bestellnummer des Dokuments an:

*Solaris 9 4/04 Handbuch zur Hardware-Plattform von Sun*, Bestellnummer 817-5632-10.

## <span id="page-12-1"></span><span id="page-12-0"></span>Installation der Software von der Solaris-Disk

In diesem Kapitel werden folgende Themen behandelt:

- ["Upgrade von Firmware auf Sun Fire- und Netra-Servern vor der Installation](#page-13-0) [\(Fehler-ID 4747307, 4799331\)" auf Seite 2](#page-13-0)
- ["Automatische Installation der Solaris-Software" auf Seite 3](#page-14-0)
- ["Unterstützte Plattformnamen und Plattformgruppen" auf Seite 3](#page-14-1)
- ["32-Bit-Kernel Standard für 200-MHz- oder langsamere UltraSPARC-Systeme"](#page-18-0) [auf Seite 7](#page-18-0)
- ["System-Kernel-Unterstützung" auf Seite 8](#page-19-0)
- ["Unterstützte Grafikkarten" auf Seite 9](#page-20-0)

**Hinweis –** Anweisungen zur Installation dieser Solaris-Version finden Sie auf der Karte *Beginnen Sie hier*, die zusammen mit den Medien geliefert wurde. Detaillierte Anweisungen finden Sie im *Solaris 9 Installationshandbuch.*

# <span id="page-13-0"></span>Upgrade von Firmware auf Sun Fireund Netra-Servern vor der Installation (Fehler-ID 4747307, 4799331)

Für die Installation des Betriebssystems Solaris 9 4/04 auf bestimmten Sun Fire- und Netra™-Servern muss zunächst die Server-Firmware aktualisiert werden. Wird die Firmware nicht vor der Installation der Solaris 9 4/04-Software aktualisiert, stellt sich auf dem Server ein Panikzustand ein. Dieses Problem betrifft die folgenden Server:

- Sun Fire 3800
- Sun Fire 4800
- Sun Fire 4810
- Sun Fire 6800
- Sun Fire V1280
- Netra 1280

Tritt dieses Problem auf, wird die folgende Fehlermeldung angezeigt:

```
panic[cpu0]/thread=140a000: BAD TRAP: type=34 rp=147e9e0
addr=5586ee326973add3 mmu_fsr=0
```
Es wird die Eingabeaufforderung ok angezeigt.

Abhilfe:

Bei den Servern Sun Fire 3800, 4800, 4810 oder 6800 wenden Sie die neueste verfügbare Version der Firmware-Patches an, z. B. die Firmware-Aktualisierung 5.15.4 oder 5.15.3.

Im Fall von Sun Fire V1280- oder Netra-Servern wenden Sie die neueste verfügbare Version des Firmware-Patches an, z. B. 5.13.0014.

Firmware-Patches stehen unter folgender URL zur Verfügung:

http://sunsolve.sun.com

Achten Sie bitte stets darauf, die neueste Version herunterzuladen und zu installieren.

### <span id="page-14-0"></span>Automatische Installation der Solaris-Software

Abgesehen von den in obigem Hinweis zur Firmware genannten Fällen, sind zur Installation oder Aktualisierung der Version Solaris 9 4/04 bei der in [TABELLE 1-1](#page-14-2) aufgeführten Sun-Hardware keine besonderen Anweisungen zu beachten. Wenn Sie beabsichtigen, die Betriebsumgebung Solaris 9 4/04 auf Ihrer Sun-Hardware automatisch installieren zu lassen, finden Sie alle benötigten Informationen im *Solaris 9 Installationshandbuch*.

# <span id="page-14-1"></span>Unterstützte Plattformnamen und Plattformgruppen

Sie müssen Ihre genaue Systemarchitektur (Plattformgruppe) kennen, wenn Sie eine der folgenden Aufgaben ausführen wollen:

- Konfigurieren eines Boot-Servers in einem Teilnetz
- Hinzufügen von Clients für die Netzwerkinstallation (Standalone, Server, Dataless, Diskless)

Falls Sie eine Regeldatei für die Custom JumpStart™ Installation erstellen, müssen Sie zudem den Plattformnamen kennen.

<span id="page-14-2"></span>In [TABELLE 1-1](#page-14-2) sind die für Solaris 9 4/04 unterstützten Plattformnamen und Plattformgruppen verschiedener Sun-Hardwaresysteme aufgeführt und in Kategorien geordnet.

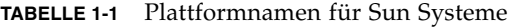

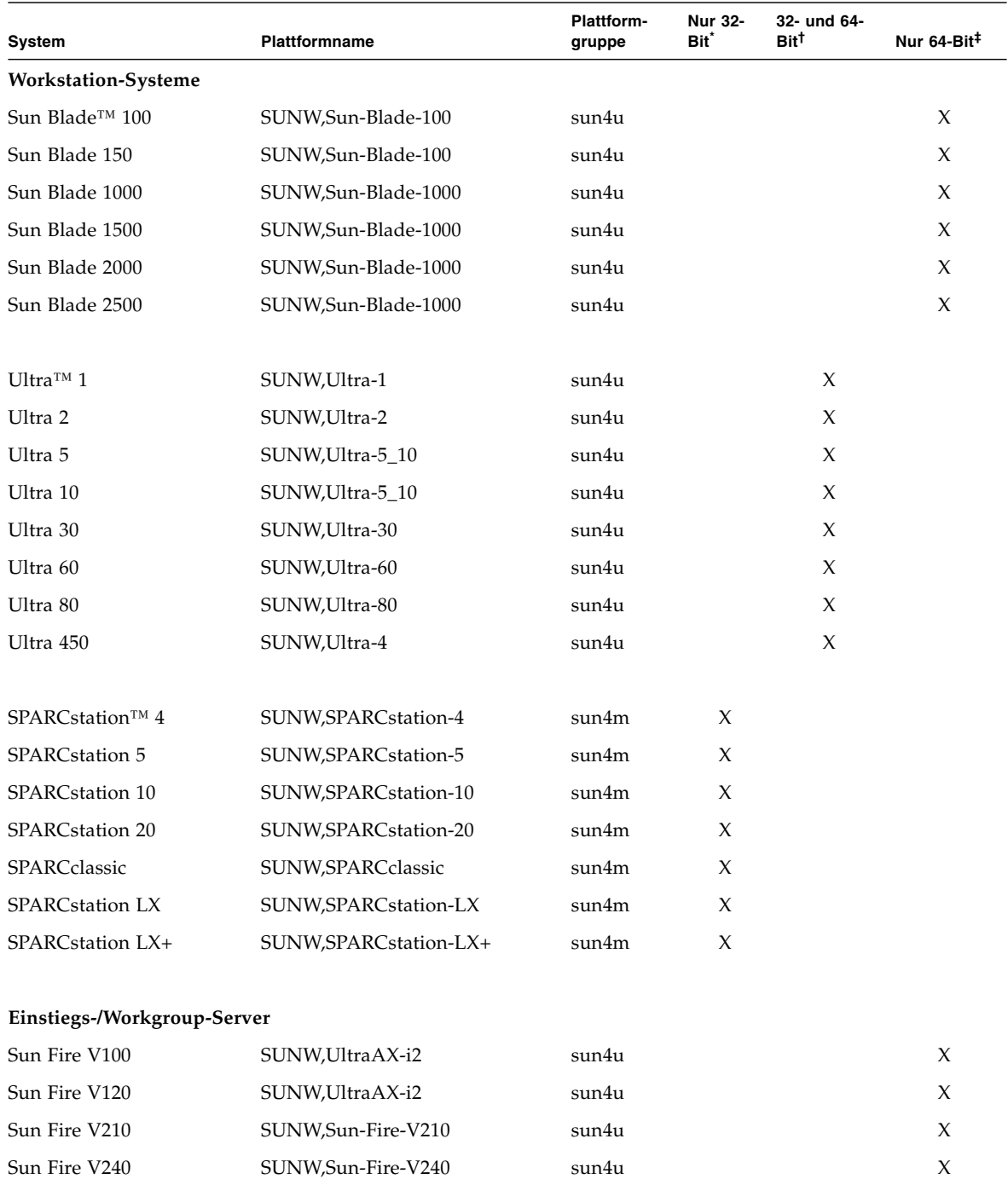

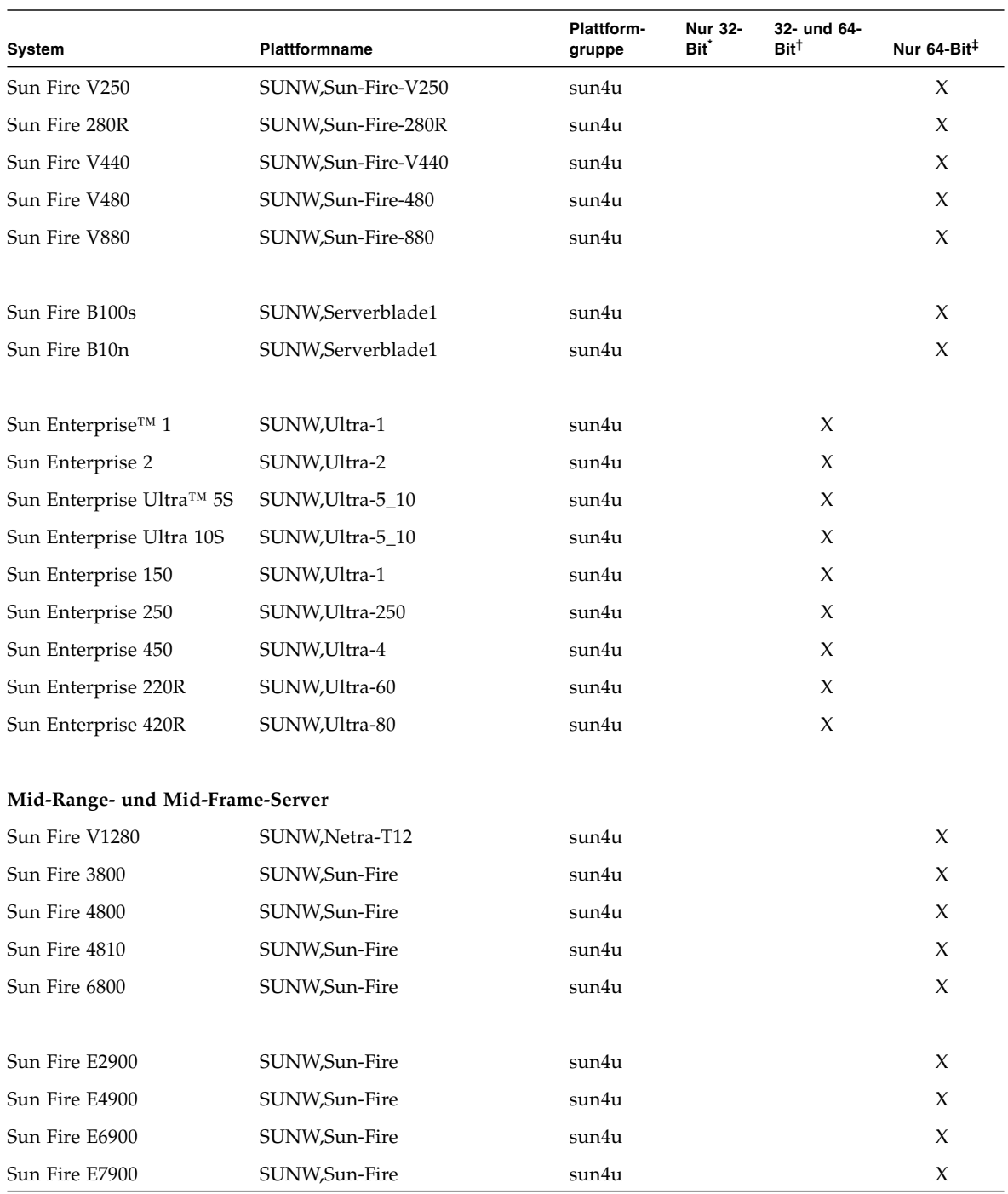

#### **TABELLE 1-1** Plattformnamen für Sun Systeme *(Fortsetzung)*

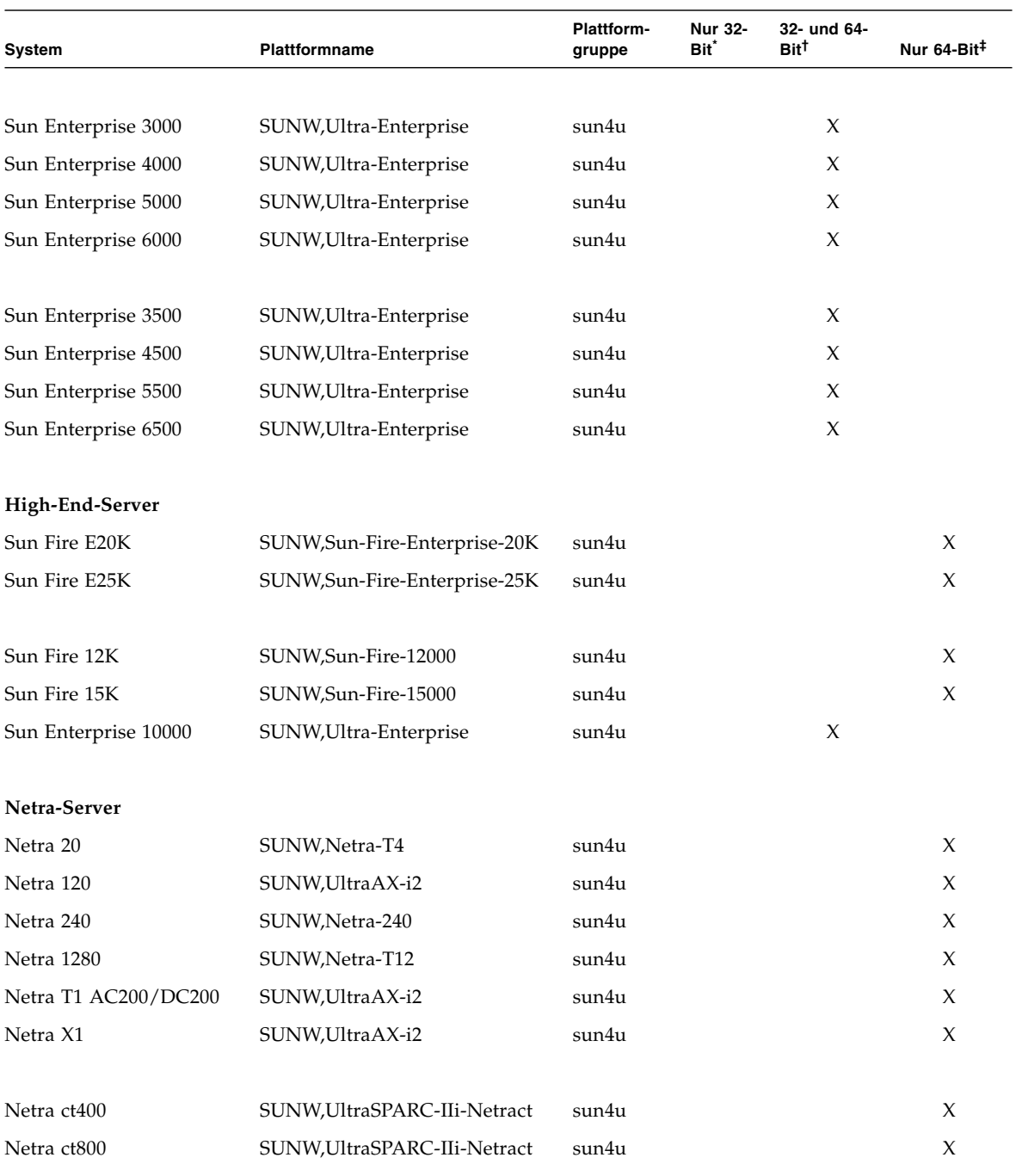

#### **TABELLE 1-1** Plattformnamen für Sun Systeme *(Fortsetzung)*

| System       | <b>Plattformname</b>         | <b>Plattform-</b><br>gruppe | Nur 32-<br>Bit <sup>*</sup> | 32- und 64-<br>Bit <sup>t</sup> | Nur $64-Bit^{\ddagger}$ |
|--------------|------------------------------|-----------------------------|-----------------------------|---------------------------------|-------------------------|
| Netra t1 100 | SUNW, UltraSPARC-IIi-cEngine | sun4u                       |                             | X                               |                         |
| Netra t1 105 | SUNW, UltraSPARC-IIi-cEngine | sun4u                       |                             | X                               |                         |
| Netra t 1120 | SUNW, Ultra-60               | sun4u                       |                             | X                               |                         |
| Netra t 1125 | SUNW, Ultra-60               | sun4u                       |                             | X                               |                         |
| Netra t 1400 | SUNW, Ultra-80               | sun4u                       |                             | X                               |                         |
| Netra t 1405 | SUNW, Ultra-80               | sun4u                       |                             | X                               |                         |

**TABELLE 1-1** Plattformnamen für Sun Systeme *(Fortsetzung)*

\*. Plattformen, die nur 32-Bit-Kernel oder -Treiber unterstützen.

†. 4-Bit-Plattformen, die 32-Bit-Kernel oder -Treiber booten können. Die Systeme unterstützen 32-Bit-Anwendungen und -Treiber auf einem 32-Bit-Kernel sowie 32-Bit- oder 64-Bit-Anwendungen und 64-Bit-Treiber auf einem 64-Bit-Kernel.

‡. 64-Bit-Plattformen, die keinen 32-Bit-Kernel oder -Treiber unterstützen.

Im *Solaris 9 Installationshandbuch* finden Sie weitere Informationen zu den Plattformgruppen für alle anderen Systeme.

## <span id="page-18-0"></span>32-Bit-Kernel - Standard für 200-MHzoder langsamere UltraSPARC-Systeme

Auf UltraSPARC™™-Systemen mit 200 MHz oder langsameren Prozessoren können 64-Bit-Programme ausgeführt werden, die dazu entwickelt wurden, Probleme auszuwerten, die den Prozessor überfordern. Da 64-Bit-Programme nicht auf dem Solaris 32-Bit-Kernel ausgeführt werden können, wird auf diesen Systemen standardmäßig der Solaris 32-Bit-Kernel gebootet.

Die Codefolge, die das Problem auswertet, ist sehr ungewöhnlich und wird mit großer Wahrscheinlichkeit nicht von einem Compiler erzeugt. Der Assembler-Code für die Darstellung des Problems musste gezielt geschrieben werden. Es ist äußerst unwahrscheinlich, dass eine für praktische Zwecke von Hand geschriebene Assembler-Routine diese Codefolge enthält.

Wenn Sie das Risiko eingehen wollen, dass ein anderer Benutzer versehentlich oder auch absichtlich ein Programm ausführen könnte, das den Prozessor überfordern soll, können Sie auf diesen Systemen den Solaris 64-Bit-Kernel ausführen.

Die Geschwindigkeit Ihres/Ihrer Prozessors/Prozessoren stellen Sie fest, indem Sie folgendes eingeben:

#### # **/usr/sbin/psrinfo -v**

Um den Standard-Kernel auf einem System von 32-Bit auf 64-Bit zu ändern, müssen Sie die boot-Policy-Datei bearbeiten. Ändern Sie die Datei /platform/*plattformname*/boot.conf so, dass sie eine unkommentierte Zeile enthält, in welcher die Variable namens ALLOW 64BIT\_KERNEL\_ON\_UltraSPARC\_1\_CPU\_wie in folgendem Beispiel gezeigt auf den Wert true gesetzt ist:

```
ALLOW_64BIT_KERNEL_ON_UltraSPARC_1_CPU=true
```
Weitere Informationen zum Ändern des Standard-Kernels finden Sie unter boot(1M).

Sie können auch ein Upgrade für Ihr System erwerben. Näheres hierzu erfahren Sie von Ihrem Sun-Händler.

## <span id="page-19-0"></span>System-Kernel-Unterstützung

Alle SPARC®-Systeme können 32-Bit Anwendungen ausführen. Systeme mit neueren SPARC-Prozessoren (also UltraSPARC-gestützte Systeme) können einen vollständigen 64-Bit Kernel starten und ausführen, wodurch das System gleichzeitig 32- und 64-Bit Anwendungen ausführen kann.

Systeme mit 64-Bit Kernel benötigen 64-Bit Versionen von Treibern und anderen Softwaremodulen, die direkt in den Kernel geladen werden. Einige wenige Anwendungen sind vielleicht auf solche Komponenten angewiesen und benötigen daher Versionen dieser Komponenten für einen 32- bzw. 64-Bit Kernel. Das heißt, 32-Bit Anwendungen können nicht mit 64-Bit Bibliotheken verknüpft werden und umgekehrt. (Das Betriebssystem Solaris 9 4/04 enthält sowohl 32-Bit- als auch 64-Bit-Systembibliotheken.)

In [TABELLE 1-1](#page-14-2) sind die Systeme aufgeführt, die sowohl 64- als auch 32-Bit Anwendungen ausführen können, und diejenigen, die einen 32- oder einen 64-Bit Kernel oder beide starten können.

## Unterstützte Grafikkarten

In [TABELLE 1-2](#page-20-1) sind die neuesten ab dieser Version unterstützten Grafikkarten aufgeführt.

Weitere Informationen zur jeweiligen Grafikkarte entnehmen Sie bitte dem entsprechenden Handbuch. Informationen zu älteren Karten finden Sie außerdem in Solaris Handbook for Sun Frame Buffers.

<span id="page-20-1"></span>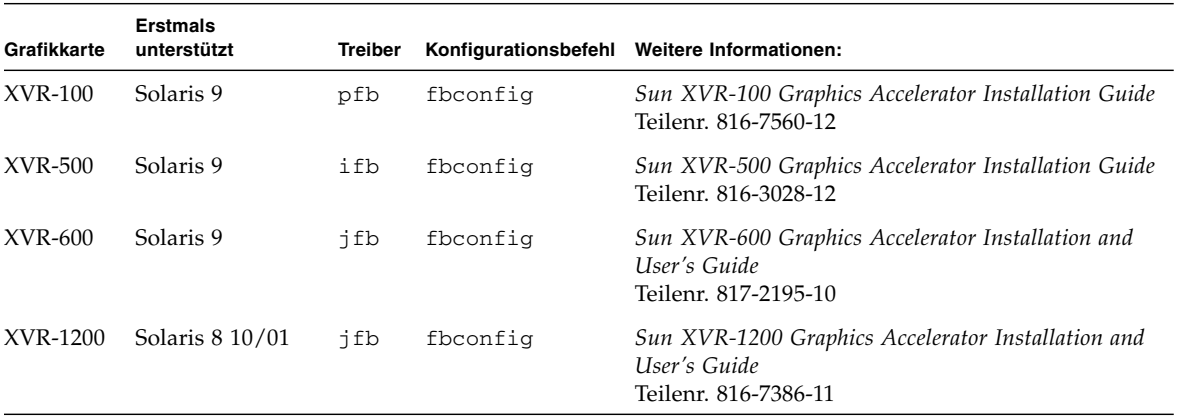

#### **TABELLE 1-2** Unterstützte Grafikkarten

<span id="page-20-0"></span>

# <span id="page-22-1"></span><span id="page-22-0"></span>Installation der Software von der Solaris 9 4/04 Software Supplement CD

In diesem Kapitel wird der Inhalt der Software auf der CD mit der Bezeichnung "Solaris 9 4/04 Software Supplement CD" beschrieben. Diese CD wird im vorliegenden Dokument kurz als Ergänzungs-CD bezeichnet.

Dieses Kapitel umfasst die folgenden Themen:

- ["Software auf der Ergänzungs-CD" auf Seite 12](#page-23-0)
- ["Installieren der Software von der Ergänzungs-CD" auf Seite 14](#page-25-0)
- ["Validation Test Suite-Software" auf Seite 19](#page-30-0)
- ["OpenGL-Software" auf Seite 21](#page-32-1)
- ["Sun Remote System Control für Sun-Server" auf Seite 26](#page-37-0)
- ["SunForum" auf Seite 27](#page-38-0)
- ["Netzwerkkartentreiber auf der Ergänzungs-CD" auf Seite 28](#page-39-0)
- ["Konfigurieren von VLANs" auf Seite 29](#page-40-0)
- ["Java 3D 1.3.1-API" auf Seite 32](#page-43-0)
- ["Sun Enterprise 10000 SSP-Software" auf Seite 32](#page-43-3)
- ["Sun Enterprise 10000 Capacity on Demand 1.0-Software" auf Seite 33](#page-44-0)
- ["Netra ct Platform-Software" auf Seite 33](#page-44-1)

# Software auf der Ergänzungs-CD

[TABELLE 2-1](#page-23-1) listet die Softwaretypen auf der Ergänzungs-CD auf und gibt an, ob die entsprechende Software standardmäßig installiert wird oder zusätzlich installiert werden kann.

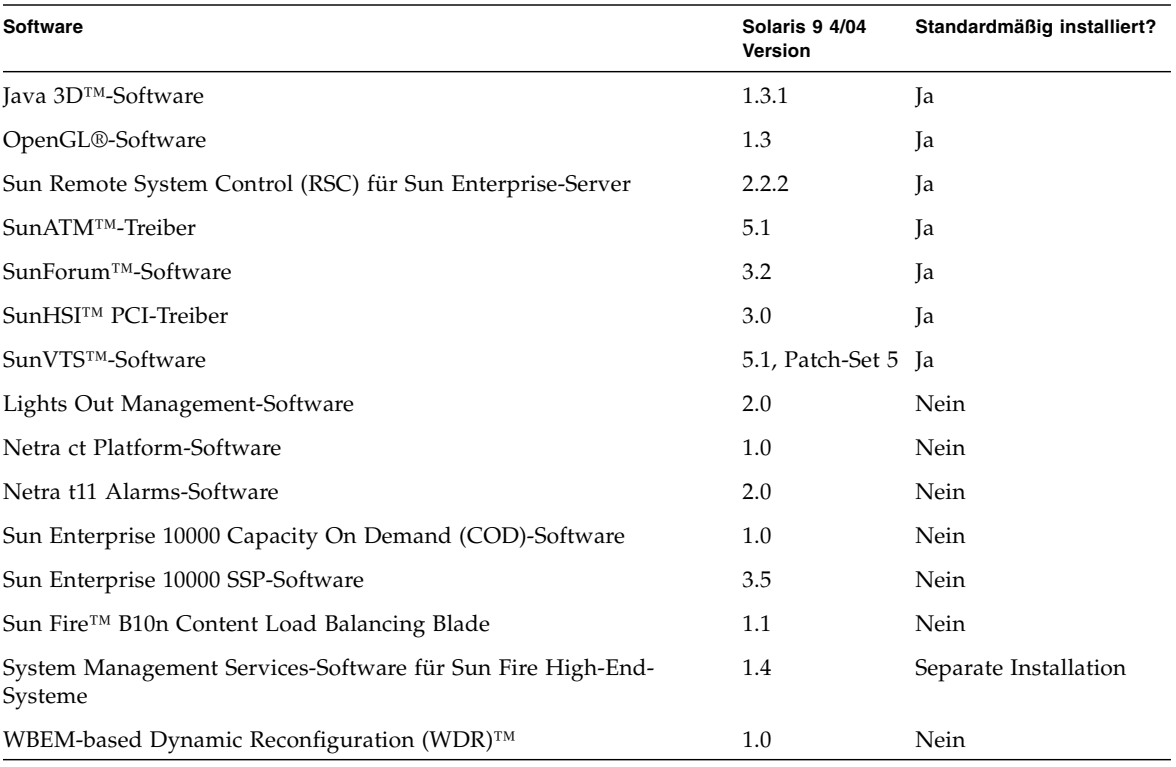

<span id="page-23-1"></span>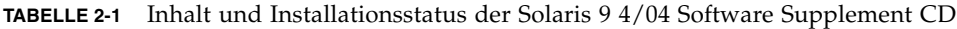

<span id="page-23-0"></span>

۰

In der folgenden Tabelle finden Sie eine Liste der Softwareversionen im aktuellen Release Solaris 9 4/04 im Vergleich zu früheren Releases von Solaris 9.

| <b>Software</b>                                                      | Solaris 9   | Solaris 9<br>9/02 | Solaris 9<br>12/02                  | Solaris 9<br>4/03        | Solaris 9<br>8/03        | Solaris 9<br>12/03       | Solaris 9<br>4/04        |
|----------------------------------------------------------------------|-------------|-------------------|-------------------------------------|--------------------------|--------------------------|--------------------------|--------------------------|
| Sun Enterprise 10000 Capacity on Demand                              | 1.0         | 1.0               | 1.0                                 | 1.0                      | 1.0                      | 1.0                      | 1.0                      |
| Java 3D                                                              | $1.2.1\_04$ |                   | $1.2.1\_04$ $1.2.1\_04$ $1.2.1\_04$ |                          | 1.3                      | 1.3.1                    | 1.3.1                    |
| Netra ct Platform                                                    | 1.0         | 1.0               | 1.0                                 | 1.0                      | 1.0                      | 1.0                      | 1.0                      |
| Netra t11xx Alarms                                                   | 2.0         | 2.0               | 2.0                                 | 2.0                      | 2.0                      | 2.0                      | 2.0                      |
| Lights Out Management                                                | 2.0         | 2.0               | 2.0                                 | 2.0                      | 2.0                      | 2.0                      | 2.0                      |
| OpenGL                                                               | 1.2.2       | 1.2.3             | 1.2.3                               | 1.3                      | 1.3                      | 1.3                      | 1.3                      |
| PC-Dateiaufruffunktion                                               | 1.0.1       | 1.0.1             | 1.0.2                               | 1.0.2                    | 1.0.2                    | 1.0.2                    | -                        |
| PC-Dateianzeigefunktion                                              | 1.0.1       | 1.0.1             | $\overline{\phantom{0}}$            |                          |                          |                          | -                        |
| Sun Remote System Control (RSC) für<br>Sun Enterprise-Server         | 2.2.1       | 2.2.1             | 2.2.1                               | 2.2.1                    | 2.2.1                    | 2.2.2                    | 2.2.2                    |
| ShowMe <sup>™</sup> TV                                               | 1.3         | 1.3               | 1.3                                 | 1.3                      | 1.3                      |                          | -                        |
| SunATM                                                               | 5.1         | 5.1               | 5.1                                 | 5.1                      | 5.1                      | 5.1                      | 5.1                      |
| SunFDDI™ PCI                                                         | 3.0         | 3.0               | 3.0                                 | $\frac{1}{2}$            |                          | $\overline{\phantom{0}}$ | $\overline{\phantom{0}}$ |
| SunFDDI SBus                                                         | 7.0         | 7.0               | 7.0                                 | $\overline{\phantom{a}}$ | $\bar{\phantom{a}}$      | $\overline{\phantom{0}}$ | $\overline{\phantom{a}}$ |
| SunForum                                                             | 3.1         | 3.1               | 3.1                                 | 3.2                      | 3.2                      | 3.2                      | 3.2                      |
| SunHSI PCI                                                           | 3.0         | 3.0               | 3.0                                 | 3.0                      | 3.0                      | 3.0                      | 3.0                      |
| SunHSI SBus                                                          | 3.0         | 3.0               | 3.0                                 |                          | $\overline{\phantom{0}}$ |                          | $\overline{\phantom{0}}$ |
| SunVTS                                                               | 5.0         | 5.1               | 5.1,<br>Patch-<br>Set 1             | 5.1,<br>Patch-<br>Set 2  | 5.1<br>Patch-<br>Set 3   | 5.1<br>Patch-<br>Set 4   | 5.1<br>Patch<br>Set 5    |
| Sun Enterprise 10000 System Service<br>Processor                     | 3.5         | 3.5               | 3.5                                 | 3.5                      | 3.5                      | 3.5                      | 3.5                      |
| System Management Services-Software für<br>Sun Fire High-End-Systeme | 1.2         | 1.2               | 1.2                                 | 1.3                      | 1.3                      | 1.3                      | 1.4                      |
| WBEM-based Dynamic Reconfiguration<br>(WDR)-Software                 |             | 1.0               | 1.0                                 | 1.0                      | 1.0                      | 1.0                      | 1.0                      |

**TABELLE 2-2** Übersicht über bisherige Versionen der Software auf der Solaris 9 4/04 Supplement-CD

# <span id="page-25-0"></span>Installieren der Software von der Ergänzungs-CD

Es gibt drei Möglichkeiten zur Installation der Software von der Ergänzungs-CD:

- Im Rahmen einer Solaris-Installation
- Solaris Web Start
- pkgadd

### <span id="page-25-1"></span>Vor der Installation der Software von der Ergänzungs-CD

Falls Sie Software von einer Ergänzungs-CD installiert haben, die als Teil einer früheren Solaris-Version geliefert wurde, löschen Sie die zu der Software gehörenden Packages, bevor Sie die neue Software installieren.

### <span id="page-25-2"></span>Installation der Software von der Ergänzungs-CD im Rahmen einer Solaris-Installation

Bei der Solaris-Installation werden Sie aufgefordert, zwischen einer Standardinstallation oder einer benutzerdefinierten Installation zu wählen. Die Standardeinstellungen sind bei der Installation von CD oder DVD identisch.

Das Installationsprogramm zeigt einen vordefinierten Satz Produkte an, die standardmäßig von der Ergänzungs-CD installiert werden. Wenn Sie diese Produktauswahl ändern möchten, wählen Sie die benutzerdefinierte Installation.

### <span id="page-26-0"></span>Installation der Software von der Ergänzungs-CD mit Solaris Web Start

Mithilfe von Solaris Web Start können Sie die Software von der Ergänzungs-CD installieren, nachdem Sie das Betriebssystem Solaris installiert haben.

- ▼ So installieren Sie Software von der Ergänzungs-CD mit Solaris Web Start
	- **1. Legen Sie die Ergänzungs-CD in das CD-ROM-Laufwerk ein.**
	- **2. Geben Sie in einem Shell-Fenster Folgendes ein:**

```
# cd /cdrom/cdrom0
# ./installer
```
- **3. Wenn die grafische Benutzeroberfläche von Solaris Web Start angezeigt wird,** klicken Sie auf "Next".
- **4. Wählen Sie die Sprachumgebung, die installiert werden soll, und klicken Sie auf "Next".**
- **5. Wählen Sie die Softwarekomponenten, die installiert werden sollen, aus der** angezeigten Liste aus, und wählen Sie "Next".

Alle Softwarekomponenten auf der Ergänzungs-CD werden aufgelistet, wobei Software der Kategorie "Default Install" bereits ausgewählt ist. Über die Optionsfelder "No Install" können Sie angeben, dass eine Standardkomponente nicht installiert werden soll. Über "Custom Install" können Sie festlegen, dass eine Nicht-Standardkomponente installiert werden soll. Die entsprechenden Softwarekomponenten sind in [TABELLE 2-1](#page-23-1) aufgelistet.

**6. Wenn Sie eine Softwarekomponente für die benutzerdefinierte Installation auswählen, wählen Sie wie auf den folgenden Bildschirmen erläutert aus, welche Komponenten jeweils heruntergeladen werden sollen.**

Bei einigen Softwarekomponenten für die benutzerdefinierte Installation haben Sie die Möglichkeit, bestimmte Komponenten zu installieren, zum Beispiel die Client-Version oder aber die Server-Version.

<span id="page-27-0"></span>Installation der Software von der Ergänzungs-CD auf einem Standalone-System mit pkgadd

- ▼ So installieren Sie Packages für unterstützte Produkte von der Ergänzungs-CD mit pkgadd
	- **1. Legen Sie die Ergänzungs-CD in das CD-ROM-Laufwerk ein.** Das Fenster des Dateimanagers erscheint.
	- **2. Melden Sie sich in einem Shell-Fenster mit dem Kommando** su **und dem Superuser-Passwort als Superuser an.**
	- **3. Geben Sie Folgendes ein:**

# **/usr/sbin/pkgadd -d /cdrom/cdrom0/***Verzeichnis***/Product** *Packagenamen*

oder:

# **cd /cdrom/cdrom0/***Verzeichnis***/Product** # **pkgadd -d .** *Packagenamen*

Hierbei ist *Verzeichnis* das Softwareproduktverzeichnis aus [TABELLE 2-3](#page-28-0), und *Packagenamen* sind die Packagenamen aus [TABELLE 2-3](#page-28-0).

Das Argument der Option -d muss ein vollständiger Pfadname zu einem Gerät oder Verzeichnis sein. Wenn Sie nicht das Gerät angeben, auf dem sich das Package befindet, durchsucht pkgadd das Standard-Spoolverzeichnis (/var/spool/pkg). Ist das Package dort nicht zu finden, wird die Installation abgebrochen.

Um ein bestimmtes Produkt zu installieren, wählen Sie die entsprechenden Packages aus:

<span id="page-28-0"></span>

| <b>Software</b>                         | Version             | Verzeichnis       | Packages                                                                                                    |
|-----------------------------------------|---------------------|-------------------|----------------------------------------------------------------------------------------------------|
| Validation Test Suite-Software (SunVTS) | 5.1, Patch<br>Set 5 | $SunVTS_5.1_PSS/$ | SUNWvts<br>SUNWvtsmn<br>SUNWvtsx                                                                                          |
| OpenGL Runtime Libraries                | 1.3                 | $OpenGL_1.3/$     | SUNWgldoc<br>SUNWgldp<br>SUNWgldpx<br>SUNWglh<br>SUNWglrt<br>SUNWglrtu<br>SUNWglrtx<br>SUNWglsr<br>SUNWglsrx<br>SUNWqlsrz |
| Sun Remote System Control Server        | 2.2.2               | RSC_2.2.2/        | SUNWrsc<br>SUNWrscd<br>SUNWrscj                                                                                           |
| SunForum                                | 3.2                 | SunForum_3.2/     | SUNWdat<br>SUNWdatu<br>SUNWkeep<br>SUNWphone                                                                              |
| SunHSI PCI-Treiber                      | 3.0                 | SunHSI_PCI_3.0/   | SUNWhsip<br>SUNWhsipm<br>SUNWhsipu                                                                                        |
| Java 3D                                 | 1.3.1               | Java3D_1.3.1/     | SUNWj3doc<br>SUNWj3dem<br>SUNWj3drt<br>SUNWj3dut                                                                          |
| SunATM 5.1                              | 5.1                 | $SunATM_5.1/$     | SUNWatm<br>SUNWatma<br>SUNWatmu                                                                                           |

**TABELLE 2-3** Software und Packages

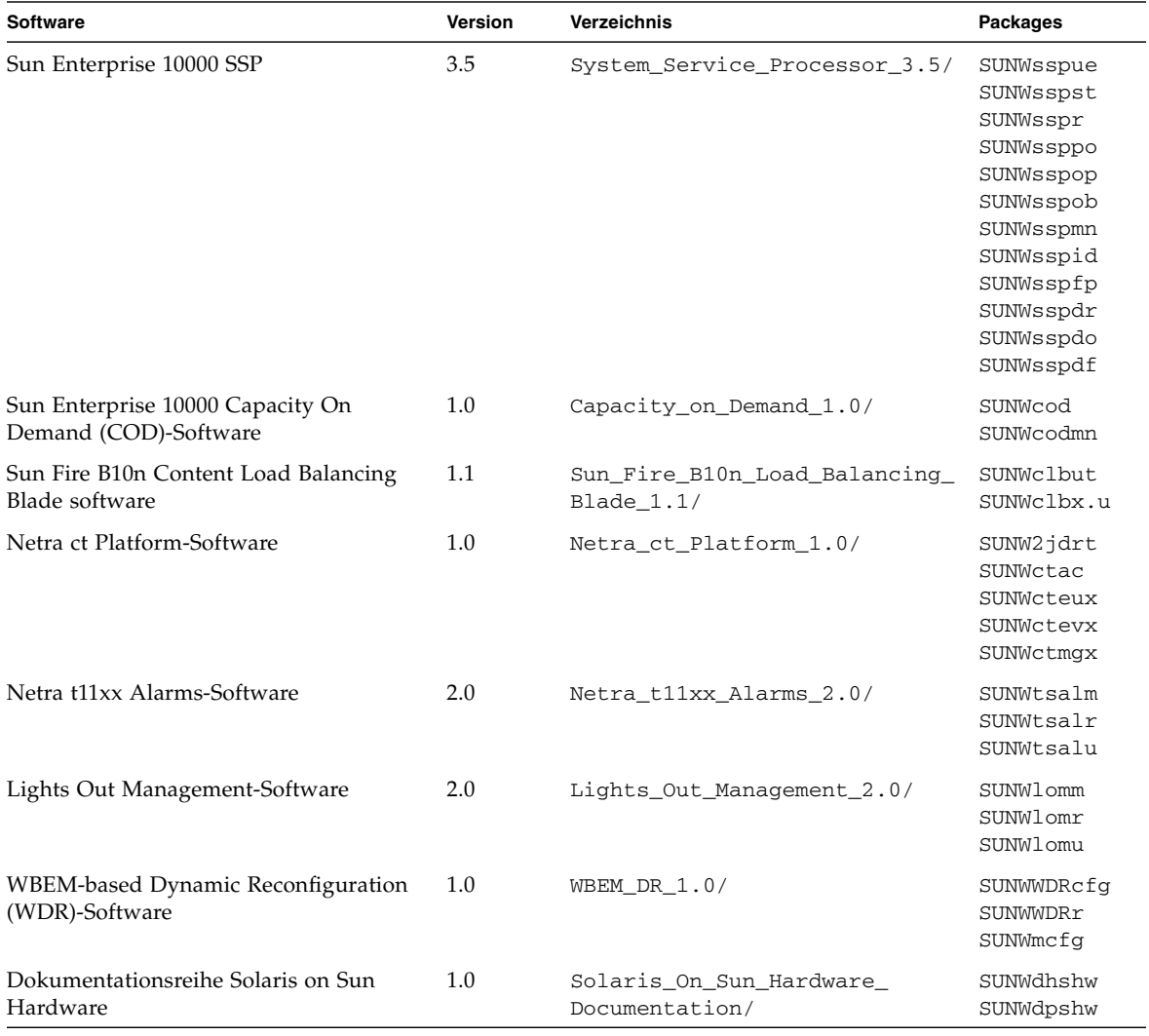

#### **TABELLE 2-3** Software und Packages *(Fortsetzung)*

**Hinweis –** Auf der Ergänzungs-CD sind auch Packages für die SMS-Software vorhanden, die allerdings nicht mit dem Befehl pkgadd installiert werden sollten. Informationen zur Installation der SMS-Software und zur Verwendung des Befehls smsinstall entnehmen Sie bitte dem Dokument *System Management Services Installation Guide*. Die neueste Version des Dokuments ist in Kapitel 4 aufgeführt.

**Hinweis –** Die Namen und Beschreibungen der lokalisierten Packages finden Sie in [Anhang A.](#page-64-1)

Wenn während der Installation der Packages ein Problem auftritt, werden Informationen zu dem Problem und danach die folgende Eingabeaufforderung angezeigt:

Wollen Sie die Installation fortsetzen?

Geben Sie **yes**, **no** oder **quit** ein.

### <span id="page-30-0"></span>Validation Test Suite-Software

SunVTS ist ein Akronym für Sun Validation Test Suite. Hierbei handelt es sich um ein Diagnosewerkzeug zum Testen von Sun-Hardware. Anhand verschiedener Hardware-Diagnoseroutinen kann die SunVTS-Software die Konnektivität und Funktionalität der meisten SPARC-Hardware-Controller und-Geräte in 32-Bitoder 64-Bit-Solaris-Betriebsumgebungen überprüfen.

SunVTS stellt Programmierern eine Infrastruktur für die Entwicklung eigener Testprogramme sowie zum Ausführen dieser Programme über die SunVTS-Schnittstelle zur Verfügung.

Die SunVTS-Software und die zugehörige Dokumentation befindet sich auf der Ergänzungs-CD.

<span id="page-30-1"></span>[TABELLE 2-4](#page-30-1) beschreibt die wichtigsten Funktionen der SunVTS-Umgebung.

| <b>Funktion</b>                                 | <b>Beschreibung</b>                                                                                                    |
|-------------------------------------------------|----------------------------------------------------------------------------------------------------|
| SunVTS-Kernel (vtsk)                            | Der SunVTS-Kernel steuert sämtliche Aspekte der Diagnose.<br>Es handelt sich um einen Dämon, der im Hintergrund läuft und bei<br>Bedarf eingesetzt wird. Nach dem Start überprüft der SunVTS-<br>Kernel die Hardware-Konfiguration des zu testenden Systems und<br>wartet auf Anweisungen von der Sun VTS-Benutzerschnittstelle.<br>Während des Testens koordiniert der SunVTS-Kernel die einzelnen<br>Testabläufe und verwaltet die daraus resultierenden Informations-<br>und Fehlermeldungen. |
| SunVTS CDE-<br>Benutzerschnittstelle<br>(vtsui) | Diese Schnittstelle läuft unter der CDE-Umgebung<br>(Common Desktop Environment). Diese Benutzerschnittstelle<br>ermöglicht das Konfigurieren, Ausführen und Überwachen von<br>SunVTS-Testsitzungen für lokale und ferne Hosts.                                                                                                    |

**TABELLE 2-4** Funktionen des SunVTS-Diagnosewerkzeugs

| <b>Funktion</b>                                  | <b>Beschreibung</b>                                                                                                    |
|--------------------------------------------------|----------------------------------------------------------------------------------------------------|
| SunVTS TTY-<br>Benutzerschnittstelle<br>(vtstty) | Da nicht jedes Sun-System einen Monitor besitzt, verfügt SunVTS<br>über eine TTY-Schnittstelle. Diese menübasierte ASCII-Schnittstelle<br>akzeptiert unterschiedliche Schlüsselfolgen zur Steuerung der<br>Testoptionen und Testsitzungen. SunVTS kann mit einem Terminal,<br>Shell-Tool oder in einer Sitzung per Remote-Login über Modem<br>eingesetzt werden.                                                                            |
| Aufruf einzelner Tests<br>von der Befehlszeile   | Neben der Möglichkeit, Tests von einer SunVTS-<br>Benutzerschnittstelle auszuführen, können Sie einzelne Hardware-<br>Tests auch von einer UNIX®-Befehlszeile aus aufrufen. Wenn nur<br>eine einzelne Hardware-Komponente überprüft werden soll, ist es<br>manchmal sinnvoll, gezielt nur einen einzigen Hardware-Test<br>durchzuführen.                                                                                                    |
| Unterstützung<br>angepasster Tests               | Ein SunVTS-Benutzer kann Testprogramme anderer Hersteller<br>innerhalb der SunVTS-Umgebung so ausführen, dass diese<br>Testprogramme und nicht der SunVTS-Kernel die vollständige<br>Kontrolle über die Aufruf-Argumente und die auszugebenden<br>Protokolldateien übernimmt. Dazu muss der Benutzer lediglich die<br>Datei.customtest anpassen, die mit SunVTS mitgeliefert wird,<br>um eine freie Ankopplung an die Umgebung zu erzielen. |

**TABELLE 2-4** Funktionen des SunVTS-Diagnosewerkzeugs *(Fortsetzung)*

#### <span id="page-31-0"></span>Packages für SunVTS

<span id="page-31-2"></span>[TABELLE 2-5](#page-31-2) führt die SunVTS-Packages auf, die zur Ausführung der SunVTS-Diagnosewerkzeuge benötigt werden.

**TABELLE 2-5** SunVTS-Packages auf der Ergänzungs-CD

| <b>Enthält Packages</b> | Name                                                       | <b>Beschreibung</b>                                                       |
|-------------------------|------------------------------------------------------------|---------------------------------------------------------------------------|
| SUNWyts                 | Validation Test Suite                                      | SunVTS-Kernel, Benutzerschnittstelle<br>(UI), Testprogramme und Werkzeuge |
| SUNWytsmn               | Validation Test Suite Manual Pages Manual-Pages zu SunVTS- | Dienstprogrammen/Binaries                                                 |
| SUNWytsx                | Validation Test Suite                                      | Validation Test Suite-Software (64 Bit)                                   |

#### <span id="page-31-1"></span>Installation von SunVTS

Siehe ["Installieren der Software von der Ergänzungs-CD" auf Seite 14](#page-25-0).

#### <span id="page-32-0"></span>Arbeiten mit der SunVTS-Software

Informationen über den Einsatz der SunVTS-Software finden Sie in der SunVTS-Dokumentation in der Dokumentationsreihe Solaris 9 4/04 on Sun Hardware auf der Ergänzungs-CD. Neue Leistungsmerkmale, Tests und Testverbesserungen für diese Version sind in *SunVTS 5.1 Patch Set 5 Documentation Supplement* beschrieben. Informationen zu Testkonfigurationsmodi, Schnittstellen und Optionen finden Sie im Handbuch *SunVTS User's Guide*. Einzelne Test- und Kurzreferenz-Informationen finden Sie im Handbuch *SunVTS Test Reference Manual* in der *SunVTS Quick Reference Card*.

## <span id="page-32-1"></span>OpenGL-Software

Die Sun OpenGL-Software für Solaris ist eine Implementierung der OpenGL Application Programming Interface (API) von Sun. Sie stellt eine standardisierte, herstellerunabhängige Grafik-Bibliothek dar. Die OpenGL Software bietet eine Reihe geometrischer Primitive auf unterer Ebene sowie zahlreiche grundlegende und anspruchsvolle Funktionen zum 3D-Rendering wie Modellierung, Schattierung, Beleuchtung, Anti-Aliasing, Texturzuordnung, Nebel und Alpha-Blending.

#### <span id="page-32-2"></span>Unterstützte Plattformen

Die Sun OpenGL 1.3-Software für Solaris unterstützt folgende Geräte:

- Creator-Grafik, Creator3D-Grafik, Elite3D-Grafik, Expert3D-Grafik, XVR 500-Grafik und XVR-1000-Grafik — Die OpenGL-Funktionen werden von der Hardware beschleunigt.
- SX, GX, GX+, TGX, TGX+, S24 Die OpenGL-Funktionen werden auf Software-Ebene zur Verfügung gestellt.
- Alle Sun SPARC-Systeme, die mit Grafikbeschleunigern der folgenden Produktfamilien ausgestattet sind, werden von OpenGL 1.3 unterstützt: TCX, SX, GX, Creator, Elite3D, Expert3D, XVR-500 und XVR-1000. Hierzu gehören die Ultra Workstation-, Sun Enterprise- und die vorhandenen SPARCstation-Systeme.

#### <span id="page-33-0"></span>Entfernen älterer Packages

Wenn auf Ihrem System ältere Versionen der Sun OpenGL-Software für Solaris installiert sind, müssen Sie diese mit dem Kommando pkgrm entfernen.

- ▼ So entfernen Sie ältere Packages
	- **1. Überprüfen Sie mit dem Kommando** pkginfo**, ob auf Ihrem System ältere Versionen der OpenGL-Packages installiert sind.**

Das Kommando pkginfo | egrep -i "OpenGL" zeigt eine Liste aller installierten OpenGL-Packages.

```
% pkginfo | egrep -i "OpenGL"
application SUNWffbgl Creator Graphics (FFB) OpenGL Support
application SUNWglrt OpenGL Runtime Libraries
application SUNWglrtu OpenGL Platform Specific Runtime Libraries
application SUNWafbgl Loadable pipeline for UPA Bus Elite3D graphics
application SUNWgldoc Solaris OpenGL Documentation and Man Pages
application SUNWglh Solaris OpenGL Header Files
application SUNWglut Solaris OpenGL Utilities and Example Programs
```
**2. Um die Packages zu entfernen, melden Sie sich als Superuser an:**

```
% su
Password: Passwort für Superuser
```
**3. Mit** pkgrm **entfernen Sie alle vorhandenen Packages der Sun OpenGL-Software für Solaris.**

# **pkgrm SUNWglrt SUNWglh...**

### <span id="page-34-0"></span>Packages für OpenGL

<span id="page-34-2"></span>[TABELLE 2-6](#page-34-2) führt alle Packages auf, die mit der Sun OpenGL-Software für Solaris geliefert werden.

| Packagename | <b>Beschreibung</b>                                                                                                    | Standardverzeichnis bei der<br><b>Installation</b> |
|-------------|----------------------------------------------------------------------------------------------------|----------------------------------------------------|
| SUNWglh     | OpenGL-Header-Dateien                                                                                                    | /usr                                               |
| SUNWgldp    | OpenGL 32-Bit-Geräte-Pipelines für die<br>Grafikbeschleuniger Creator, Creator3D,<br>Elite3D, Expert3D, Expert3D-Lite, XVR-500,<br>XVR-1000, XVR-1200 und XVR-4000 | /usr/openwin/lib/GL/<br>devhandlers                |
| SUNWgldpx   | OpenGL 64-Bit-Geräte-Pipelines für die<br>Grafikbeschleuniger Creator, Creator3D,<br>Elite3D, Expert3D, Expert3D-Lite, XVR-500,<br>XVR-1000, XVR-1200 und XVR-4000 | /usr/openwin/lib/<br>sparcv9/<br>GL/devhandlers    |
| SUNWglrt    | OpenGL-Laufzeitbibliotheken auf Client-Seite                                                                                                    | /usr/openwin/lib                                   |
| SUNWqlsr    | Allgemeiner OpenGL-SPARC-Software-Renderer                                                                                                    | /usr/openwin/lib                                   |
| SUNWglrtu   | UltraSPARC-spezifische OpenGL-Bibliotheken                                                                                                    | /usr/openwin/platform/<br>sun4u/lib/GL             |
| SUNWqlsrz   | OpenGL-UltraSPARC-Software-Renderer                                                                                                    | /usr/openwin/platform/<br>sun4u/lib/GL             |
| SUNWgldoc   | OpenGL-Dokumentation und Manpages                                                                                                    | /usr/openwin/share                                 |
| SUNWglrtx   | Sun OpenGL-Laufzeitbibliotheken (64 Bit)                                                                                                    | /usr/openwin                                       |
| SUNWqlsrx   | OpenGL-UltraSPARC-Software-Renderer<br>$(64 \text{ Bit})$                                                                                                    | /usr/openwin/platform/<br>sun4u/lib/sparcv9/GL     |

**TABELLE 2-6** OpenGL-Packages

#### <span id="page-34-1"></span>Installation von OpenGL

Siehe ["Installieren der Software von der Ergänzungs-CD" auf Seite 14](#page-25-0).

#### <span id="page-35-0"></span>Nach der Installation der Packages

Nach der Installation der Packages gehen Sie wie folgt vor:

#### ▼ So überprüfen Sie die Package-Installation

- **1. Verlassen Sie das Fenstersystem, und starten Sie es neu, damit die neu installierte GLX-Server-Erweiterung geladen wird.**
- **2. Überprüfen Sie mit** ogl\_install\_check**, ob die OpenGL-Bibliotheken korrekt installiert wurden.**

Das Testprogramm ogl\_install\_check gibt die Version der verwendeten OpenGL-Bibliothek und des Renderers aus und zeigt eine rotierende Scheibe an. Das Programm erzeugt auf dem UltraSPARC Creator3D-System folgende Ausgabe:

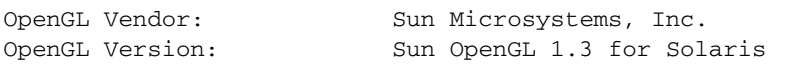

Falls Probleme mit Solaris OpenGL auftreten, sollten bei der Diagnose folgende Werte notiert werden:

```
OpenGL Renderer: Creator 3D, VIS
OpenGL Extension Support: GL_EXT_texture3D
                            GL_SGI_color_table
                             GL_SUN_geometry_compression
                             GL_EXT_abgr
                            GL_EXT_rescale_normal
OpenGL GLX Server: Detail Status Report
     GLX: Context is direct.
 GLX: OpenGL Rendering in use
 GLX: Double Buffering in use
    GLX: Color Buffer (GLX BUFFER SIZE) = 24 bits
     GLX: Depth Buffer (GLX_DEPTH_SIZE) = 28 bits
     GLX: Stencil Buffer (GLX_STENCIL_SIZE) = 4 bits
    GLX: Stender Marrier (Senator Color) Visual in use
OpenGL Library: Detail Status Report
     Number of color bits (R/G/B/A): 8/8/8/0
     Frame Buffer Depth (GL_DEPTH_BITS):28
```
#### Unerwartet langsames lokales Rendering

Soweit möglich überträgt die Sun OpenGL-Software für Solaris die Bilddaten am X-Server vorbei direkt zur Grafikkarte. Dies wird durch Suns DGA-Mechanismus ermöglicht, der Bildschirmbereiche sperren kann. Es gehört jedoch zu den Sicherheitsmerkmalen von Solaris, dass nur der Benutzer, der sich ursprünglich beim Fenstersystem angemeldet hat, mit DGA Bildschirmbereiche sperren darf. Nur Benutzer, die Eigentümer des Fenstersystems sind, haben Zugriff auf DGA.

Wenn die Leistung beim lokalen Rendering unbefriedigend ist, kann dies an oben beschriebener Sicherheitsvorkehrung liegen. Falls das Fenstersystem zwar von Ihnen gestartet wurde, aber ein anderer Benutzer der Workstation mit su in seine eigene Umgebung wechselt, wird die Anwendung nicht durch DGA ausgeführt, selbst wenn der zweite Benutzer die Anwendung lokal ausführt.

Wenn Ihnen das lokale Rendering unbefriedigend erscheint, stellen Sie mit dem Diagnoseprogramm ogl\_install\_check (in /usr/openwin/demo/GL) fest, ob die Anwendung über DGA ausgeführt wird. Wenn ogl\_install\_check in seinem Statusreport des OpenGL GLX-Servers anzeigt, dass der GLX-Kontext indirekt ist, ändern Sie die Zugriffsrechte so, dass alle Benutzer DGA-Zugriff erhalten.

#### So gewähren Sie allen lokalen Benutzern Zugriff auf DGA:

**1. Melden Sie sich als Superuser an:**

```
% su
Password: Passwort für Superuser
```
**2. Ändern Sie die Zugriffsrechte so, dass alle Benutzer Schreib- und Leserechte für folgende Geräte erhalten:**

% **chmod 666 /dev/mouse /dev/kbd /dev/sound/\* /dev/fbs/\***

Damit erhalten alle Benutzer DGA-Zugriff während der aktuellen Sitzung des Fenstersystems (erfordert X-Zugangsberechtigung, siehe xhost(1)).

**3. Ändern Sie die voreingestellten Zugriffsrechte aller Geräte in der Datei** /etc/ logindevperm **in** 0666**, damit alle Benutzer Lese- und Schreibzugriff erhalten.**

Ersetzen Sie beispielsweise 0600 in den folgenden Zeilen in logindevperm durch 0666. Wenn Sie sich danach das nächste Mal anmelden und das Fenstersystem neu starten, haben immer noch alle Benutzer Zugriff auf die entsprechenden Geräte.

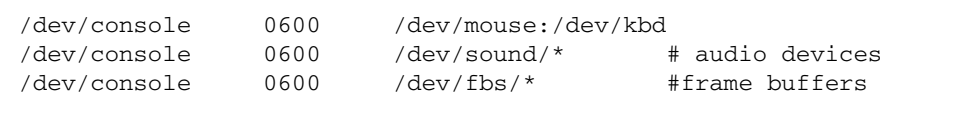

**Hinweis –** Ihr System ist damit nicht mehr sicher.

### Sun Remote System Control für Sun-Server

Sun Remote System Control (RSC) ist ein Verwaltungswerkzeug für sichere Server, mit dem Sie einen Sun Enterprise 250-, Sun Fire 280R-, Sun Fire V880- oder Sun Fire V480-Server unter Verwendung des Betriebssystems Solaris oder von Microsoft Windows-Clients über Modemleitungen und über ein Netzwerk überwachen und steuern können. Darüber hinaus kann RSC Sie benachrichtigen, wenn am Server ein Problem auftritt. RSC ermöglicht die Fernsystemverwaltung bei Systemen, die über verschiedene Standorte verteilt oder physisch nicht zugänglich sind. Die für RSC erforderliche Hardwareausstattung ist auf Sun Enterprise 250-, Sun Fire 280R-, Sun Fire V880 oder Sun Fire V480-Servern bereits vorhanden.

Sun Remote System Control für Sun-Server ist auf der Ergänzungs-CD enthalten. Informationen zur Installation finden Sie unter ["Installieren der Software von der](#page-25-0) [Ergänzungs-CD" auf Seite 14.](#page-25-0) Konfigurationsinformationen zu Remote System Control finden Sie im *Remote System Control (RSC) Benutzerhandbuch*.

Um die RSC-Client-Software auf einem Rechner mit dem Betriebssystem Microsoft Windows 98, Windows NT 4.0 oder Windows 2000 zu installieren, legen Sie die Ergänzungs-CD in Ihr CD-ROM-Laufwerk ein. Die InstallShield-Anwendung wird automatisch gestartet, fordert Sie zur Eingabe des Installationsverzeichnisses auf und installiert die RSC-Programmdatei im angegebenen Verzeichnis.

### SunForum

SunForum ist ein Datenkonferenzprodukt für Sun-Workstations. Es basiert auf dem T.120-Standard und unterstützt Konferenzschaltungen zwischen Sun-Systemen und anderen T.120-Produkten wie Microsoft NetMeeting und PictureTel LiveShare Plus, Version 4.0, über Intranets und das Internet.

Merkmale und Funktion von SunForum:

- Anzeigen und Steuern von mit anderen UNIX- oder PC-Rechnern gemeinsam genutzten Anwendungen, die auf dem T.120-Protokoll basieren.
- Freigeben von lokalen Solaris-Anwendungen zur gemeinsamen Nutzung, die dann von jedem Konferenzteilnehmer angezeigt und gesteuert werden können.
- Austauschen von Ideen und Daten über das Whiteboard, die Zwischenablage, Chat-Funktionen und Dateiübertragungen.

#### Installation von SunForum

Siehe ["Installieren der Software von der Ergänzungs-CD" auf Seite 14](#page-25-0).

Das Installations- und das Benutzerhandbuch zur SunForum-Software finden Sie außerdem in dem unter ["Installation der Software von der Ergänzungs-CD auf](#page-27-0) [einem Standalone-System mit](#page-27-0) pkgadd" auf Seite 16 beschriebenen SunForum-Verzeichnis sowie im Verzeichnis Docs von SunForum als PostScript™- und PDF-Dateien.

#### Online-Hilfe

Informationen zu SunForum können Sie online anzeigen. Rufen Sie die Hilfe über das Hilfemenü in einer beliebigen SunForum-Menüleiste auf.

# Netzwerkkartentreiber auf der Ergänzungs-CD

Auf der im Solaris 9 4/04-Media-Kit enthaltenen Ergänzungs-CD finden Sie die folgende Software:

- SunHSI PCI-Treiber
- SunATM-Software

#### Installation der Treiber

**Hinweis –** Bevor Sie die Treiber-Software von der Ergänzungs-CD installieren, müssen Sie sicherstellen, dass die Hardware für die Netzwerkkarte bereits installiert wurde. Weitere Informationen finden Sie in den jeweiligen Plattformhinweisen.

Siehe ["Installieren der Software von der Ergänzungs-CD" auf Seite 14](#page-25-0).

### Plattform-Hinweise zu Netzwerkkartentreibern

In den folgenden Plattform-Hinweisen finden Sie weitere Informationen:

- *Platform Notes: The Sun GigabitEthernet Device Driver*
- *Platform Notes: The SunHSI/P Device Driver*
- *Platform Notes: SunATM Driver Software*
- *Platform Notes: The* hme *FastEthernet Device Driver*
- *Platform Notes: The* eri *FastEthernet Device Driver*
- *Platform Notes: Sun GigaSwift Ethernet Device Driver*
- *Platform Notes: Sun Quad FastEthernet Device Driver*

# Konfigurieren von VLANs

Virtual Local Area Networks (VLANs) werden im allgemeinen dazu verwendet, um Gruppen von Netzwerkbenutzern in verwaltbare Broadcast-Domains aufzuteilen, logische Segmentierungen von Workgroups zu erstellen und Sicherheitsrichtlinien für jedes logische Segment zu implementieren. Bei mehreren VLANs auf einer Karte kann ein Server mit nur einer Karte eine logische Präsenz auf mehreren IP-Subnets haben. Standardmäßig können für jede VLAN-fähige Karte auf Ihrem Server 512 VLANs definiert werden.

Wenn Sie für Ihr Netzwerk nur ein einzelnes VLAN benötigen, können Sie die Standardkonfiguration verwenden, die keine weiteren Einstellungen erfordert.

VLANs können nach verschiedenen Kriterien erstellt werden, allerdings muss jedes VLAN ein VLAN-Tag bzw. eine VLAN-ID (VID) besitzen. Die VID ist eine 12-Bit Identifizierung zwischen 1 und 4094, die ein bestimmtes VLAN kennzeichnet. Für jede Netzwerkschnittstelle (z. B. ce0, ce1, ce2 usw. oder bge0, bge1, bge2 usw.) können bis zu 512 VLANs erstellt werden. Da IP-Subnets weit verbreitet sind, verwenden Sie diese zum Einrichten von VLAN-Netzwerkschnittstellen. Dies bedeutet, dass jede VDI, die der VLAN-Schnittstelle einer physikalischen Netzwerkschnittstelle zugewiesen ist, verschiedenen Subnets angehört.

Für die Kennzeichnung eines Ethernet-Frames muss dem Frame ein Tag Header hinzugefügt werden. Dieser Header wird direkt nach der MAC-Ziel- bzw-Quelladresse eingefügt und besteht aus zwei Byte Ethernet Tag Protocol Identifier (TPID, 0x8100) und zwei Byte Tag Control Information (TCI). [ABBILDUNG 2-1](#page-40-0) zeigt das Ethernet Tag Header Format.

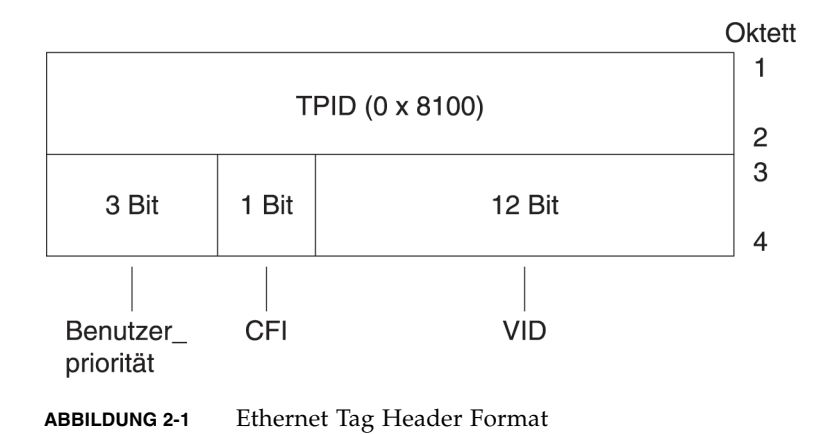

<span id="page-40-0"></span>Kapitel 2 Installation der Software von der Solaris 9 4/04 Software Supplement CD **29**

#### ▼ Konfigurieren von statischen VLANs

**1. Erstellen Sie eine Datei** hostname.ce*n* **(Datei** hostname6.ce*n* **für IPv6) für jedes VLAN, das für jede einzelne Karte auf dem Server konfiguriert wird.**

Der Netzwerkadapter an Ihrem System weist möglicherweise nicht die Bezeichnung ce auf. Die Bezeichnung kann beispielsweise auch hme, bge oder anders lauten. Um die Bezeichnung zu ermitteln, geben Sie Folgendes ein (die Ausgabe in diesem Beispiel stammt von einem System mit einem hme-Adapter):

```
# ifconfig -a
lo0: flags=1000849<UP,LOOPBACK,RUNNING,MULTICAST,IPv4> mtu 8232 index 1
         inet 127.0.0.1 netmask ff000000
hme0: flags=1000843<UP, BROADCAST, RUNNING, MULTICAST, IPv4> mtu 1500 index 2
         inet 129.156.200.77 netmask ffffff00 broadcast 129.156.200.255
```
Verwenden Sie das folgende Namensformat, das sowohl die VID als auch den PPA (physical point of attachment) enthält:

```
VLAN logischer PPA = 1000 * VID + Geräte-PPA
ce123000 = 1000*123 + 0
```
Beispiel: hostname.ce123000

VLAN logischer PPA = 1000 \* *VID* + Geräte-PPA

 $b$ ge11000 = 1000\*11 + 0

Beispiel: hostname.bge11000

Bei diesem Format wird die Anzahl der PPAs (Instanzen), die in der Datei /etc/path\_to\_inst konfiguriert werden können, auf maximal 1000 begrenzt.

So würden Sie beispielsweise auf einem Server mit der Sun GigabitEthernet/P 3.0- Karte mit einer Instanz 0, die zu zwei VLANs mit den VIDs 123 und 224 gehört, ce123000 bzw. ce224000 als die zwei VLAN-PPAs verwenden.

Auf einem System mit einer Broadcom Gigabit Ethernet-Karte mit einer Instanz 0, die zu zwei VLANs mit den VIDs 10 und 11 gehört, würden Sie bge10000 bzw. bge11000 als die zwei VLAN-PPAs verwenden.

**2. Virtuelle VLAN-Geräte konfigurieren Sie mit ifconfig(1M). Beispiel:**

<span id="page-42-0"></span># **ifconfig ce123000 plumb up** # **ifconfig ce224000 plumb up**

oder:

# **ifconfig bge10000 plumb up** # **ifconfig bge11000 plumb up**

> Die Ausgabe von ifconfig -a auf einem System mit den VLAN-Geräten ce123000 und ce224000:

```
# ifconfig -a
lo0: flags=1000849<UP,LOOPBACK,RUNNING,MULTICAST,IPv4> mtu 8232 index 1
         inet 127.0.0.1 netmask ff000000
hme0: flags=1000843<UP,BROADCAST,RUNNING,MULTICAST,IPv4> mtu 1500 index 2
         inet 129.144.131.91 netmask ffffff00 broadcast 129.144.131.255
         ether 8:0:20:a4:4f:b8
ce123000: flags=1000843<UP,BROADCAST,RUNNING,MULTICAST,IPv4> mtu 1500 index 3
         inet 199.199.123.3 netmask ffffff00 broadcast 199.199.123.255
         ether 8:0:20:a4:4f:b8
ce224000: flags=1000843<UP,BROADCAST,RUNNING,MULTICAST,IPv4> mtu 1500 index 4
         inet 199.199.224.3 netmask ffffff00 broadcast 199.199.224.255
         ether 8:0:20:a4:4f:b8
```
Die Ausgabe von ifconfig -a auf einem System mit den VLAN-Geräten bge10000 und bge11000:

```
# ifconfig -a
lo0: flags=1000849<UP,LOOPBACK,RUNNING,MULTICAST,IPv4> mtu 8232 index 1
         inet 127.0.0.1 netmask ff000000
bge0: flags=1004843<UP,BROADCAST,RUNNING,MULTICAST,DHCP,IPv4> mtu 1500 index 2
         inet 129.156.205.172 netmask ffffff00 broadcast 129.156.205.255
         ether 0:3:ba:29:f0:de
bge10000: flags=201000842<BROADCAST,RUNNING,MULTICAST,IPv4,CoS> mtu 1500 index
 3
         inet 10.0.0.2 netmask ffffff00 broadcast 10.0.0.255
         ether 0:3:ba:29:f0:de
bge11000: flags=201000842<BROADCAST,RUNNING,MULTICAST,IPv4,CoS> mtu 1500 index
 4
         inet 10.0.1.2 netmask ffffff00 broadcast 10.0.1.255
         ether 0:3:ba:29:f0:de
```
**3. Setzen Sie auf dem Verteiler das VLAN-Tagging bzw. die VLAN-Anschlüsse so, dass sie zu den auf dem Server eingerichteten VLANs passen.**

Gemäß den Beispielen in [Schritt 2](#page-42-0) würden Sie daher die VLAN-Anschlüsse 123 und 224 bzw. 10 und 11 auf dem Verteiler setzen.

Genaue Anweisungen zum Einstellen von VLAN-Tagging und -Anschlüssen finden Sie in der Dokumentation zu Ihrem Verteiler.

### Java 3D 1.3.1-API

Die Java 3D 1.3.1-API ist eine Zusammenstellung von Klassen zum Schreiben von dreidimensionalen Grafikanwendungen und 3D-Applets. Sie bietet dem Entwickler Konstrukte hoher Ebene zum Erstellen und Manipulieren von geometrischen 3D-Objekten sowie zum Konstruieren der Strukturen, die zum Rendern dieser geometrischen Objekte verwendet werden. Anwendungsentwickler können mit Hilfe dieser Konstrukte sehr große virtuelle Welten beschreiben und Java 3D so genug Informationen zum effizienten Rendern dieser Welten liefern.

#### Installationsvoraussetzungen

Die Java 3D 1.3.1-API benötigt OpenGL in einer Version zwischen 1.1 und 1.3.

#### Installation der Java 3D 1.3.1-API

Siehe ["Installieren der Software von der Ergänzungs-CD" auf Seite 14](#page-25-0).

## Sun Enterprise 10000 SSP-Software

Anweisungen zur Installation und Aktualisierung von SSP sowie Versionshinweise zu SSP finden Sie im Handbuch *Sun Enterprise 10000 SSP Installation and Release Notes*, das in gedruckter Form im Media-Kit enthalten ist.

### Sun Enterprise 10000 Capacity on Demand 1.0-Software

Anweisungen zur Installation der Capacity on Demand-Software sowie Versionshinweise finden Sie im Handbuch *Sun Enterprise 10000 Capacity on Demand 1.0 Installation Guide and Release Notes*, das in gedruckter Form im Server-Media-Kit enthalten ist.

### Netra ct Platform-Software

Die Software Netra ct Platform 1.0 auf der Ergänzungs-CD enthält die für die Überwachung der Betriebsumgebung, die Ausgabe von Alarmen (RSC Software) und die SNMP-Überwachung von Netra ct-Servern erforderliche Software.

Die beiden aktuellen Netra ct-Server sind der Netra ct 800 und der Netra ct400.

Installieren Sie die Software bitte nur auf Netra-Servern.

## Dokumente auf der Ergänzungs-CD

In diesem Kapitel wird erläutert, wo sich die einzelnen Dokumente auf der Ergänzungs-CD befinden und wie Sie die Online-Händbücher installieren und anzeigen lassen können.

**Hinweis –** Die Dokumentation auf der Ergänzungs-CD steht in der englischen und in den lokalisierten Versionen auch auf der Website http://docs.sun.com zur Verfügung.

Dieses Kapitel enthält die folgenden Themen:

- ["Die AnswerBook2-Dokumentation und Solaris 9 4/04" auf Seite 36](#page-47-0)
- ["Dokumentation auf der Ergänzungs-CD" auf Seite 36](#page-47-1)
- ["Zugreifen auf Dokumente aus den installierten Packages" auf Seite 38](#page-49-0)
- ["Dokumentationsreihe Solaris 9 4/04 on Sun Hardware" auf Seite 38](#page-49-1)
- ["Packages für Sun Computer Systems-Manpages" auf Seite 42](#page-53-0)
- ["Weitere Dokumente auf der Ergänzungs-CD" auf Seite 43](#page-54-0)

# <span id="page-47-0"></span>Die AnswerBook2-Dokumentation und Solaris 9 4/04

Die Dokumentation über die Version 9 4/04 steht nicht im AnswerBook2™-Format zur Verfügung. Wenn Sie AnswerBook2-Dokumentationsreihen für andere Produkte haben, können Sie die AnswerBook2-Serversoftware auch weiterhin mit Solaris 9 4/04 verwenden.

Die CDs mit der Solaris 9 4/04-Dokumentation im Kit enthalten den überwiegenden Teil der Solaris-Handbücher im PDF- und HTML-Format. Informationen darüber, wie Sie den Inhalt dieser CDs anzeigen und lesen können, finden Sie auf der Dokumentations-CD für Englisch und die anderen europäischen Sprachen. Legen Sie diese ein und lesen Sie folgende Datei:

/cdrom/sol\_9\_404\_doc\_1of2/index.html

Den Inhalt der Solaris 9 4/04-Dokumentations-CDs und der Solaris 9 4/04- Ergänzungs-CD finden Sie auch auf der DVD mit der Betriebssystemumgebung Solaris 9 4/04.

# <span id="page-47-1"></span>Dokumentation auf der Ergänzungs-CD

Dokumentations-Packages mit Dateien im PDF- und HTML-Format finden Sie auf der Ergänzungs-CD im folgenden Verzeichnis:

Solaris\_On\_Sun\_Hardware\_Documentation/Product

<span id="page-47-2"></span>[TABELLE 3-1](#page-47-2) enthält eine Liste der Dokumentations-Packages.

| $-$ -       |            |             |                                               |
|-------------|------------|-------------|-----------------------------------------------|
| Sprache     | Format     | Package     | Erläuterung                                   |
| Englisch    | <b>PDF</b> | SUNWdpshw   | Vollständigste Reihe von Handbüchern          |
| Englisch    | HTML       | SUNWdhshw   | Teil der Handbücher aus SUNWdpshw             |
| Französisch | <b>PDF</b> | SUNWdpfrshw | Vollständigste Reihe französischer Handbücher |
| Französisch | HTML       | SUNWdhfrshw | Teil der Handbücher aus SUNWdpfrshw           |
| Deutsch     | <b>PDF</b> | SUNWdpdeshw | Vollständigste Reihe deutscher Handbücher     |
| Deutsch     | HTML       | SUNWdhdeshw | Teil der Handbücher aus SUNWdpdeshw           |
| Italienisch | <b>PDF</b> | SUNWdpitshw | Vollständigste Reihe italienischer Handbücher |

**TABELLE 3-1** Solaris 9 4/04-Dokumentationsverzeichnisse auf der Ergänzungs-CD

| Sprache                      | Format      | Package     | Erläuterung                                                          |
|------------------------------|-------------|-------------|----------------------------------------------------------------------|
| Italienisch                  | HTML        | SUNWdhitshw | Teil der Handbücher aus SUNWdpitshw                                  |
| Spanisch                     | PDF         | SUNWdpesshw | Vollständigste Reihe spanischer Handbücher                           |
| Spanisch                     | <b>HTML</b> | SUNWdhesshw | Teil der Handbücher aus SUNWdpesshw                                  |
| Schwedisch                   | <b>PDF</b>  | SUNWdpsvshw | Vollständigste Reihe schwedischer Handbücher                         |
| Schwedisch                   | HTML        | SUNWdhsvshw | Teil der Handbücher aus SUNWdpsvshw                                  |
| Japanisch                    | <b>PDF</b>  | SUNWdpjashw | Vollständigste Reihe japanischer Handbücher                          |
| Japanese                     | <b>HTML</b> | SUNWdhjashw | Teil der Handbücher aus SUNWdpjashw                                  |
| Koreanisch                   | <b>PDF</b>  | SUNWdpkoshw | Vollständigste Reihe koreanischer Handbücher                         |
| Traditionelles<br>Chinesisch | <b>PDF</b>  | SUNWdphshw  | Vollständigste Reihe von Handbüchern in<br>traditionellem Chinesisch |
| Vereinfachtes<br>Chinesisch  | <b>PDF</b>  | SUNWdpcshw  | Vollständigste Reihe von Handbüchern in<br>vereinfachtem Chinesisch  |

**TABELLE 3-1** Solaris 9 4/04-Dokumentationsverzeichnisse auf der Ergänzungs-CD *(Fortsetzung)*

Bei einer normalen Solaris-Installation werden die Dokumentations-Packages standardmäßig installiert. Die englischen Dokumentations-Packages werden immer installiert. Bei einer lokalisierten Installation werden auch die lokalisierten Dokumentations-Packages für die entsprechende Sprache installiert.

Sie können alle diese Packages im Anschluss an eine Solaris-Installation separat installieren, genau wie jede andere Software auf der Ergänzungs-CD. Näheres dazu finden Sie unter ["Installieren der Software von der Ergänzungs-CD" auf Seite 14.](#page-25-1)

Die Dokumentationsreihen enthalten Handbücher, die in Versionen vor Solaris 9 4/04 als separate Dokumentationsreihen im AnswerBook2-Format enthalten waren. Bei diesen älteren AnswerBook2-Dokumentationsreihen handelt es sich um folgende:

- Dokumentationsreihe Solaris on Sun Hardware (SUNWabhdw)
- Dokumentationsreihe Sun Enterprise 10000 SSP (SUNWuessp)
- Dokumentationsreihe Sun Enterprise 10000 Capacity-On-Demand (SUNWcodbk)
- Dokumentationsreihe OpenBoot (SUNWopen)

Das Verzeichnis Product enthält auch ein Package mit dem Namen SUNWsdocs. Dieses enthält Software, die bei der Installation nach Bedarf verwendet wird, um ein benutzerfreundliches Link zu den PDF- und HTML-Dokumentationsreihen einzurichten, die Sie installieren.

Sie können die PDF- und HTML-Dokumentation auch direkt von der Ergänzungs-CD aus anzeigen lassen. Auf der obersten Verzeichnisebene dieser CD finden Sie das Verzeichnis Docs mit einer Datei namens index.html, die Links zu allen Dokumentationsreihen herstellt.

# <span id="page-49-0"></span>Zugreifen auf Dokumente aus den installierten Packages

Jedes installierte Dokumentations-Package enthält eine Datei mit dem Namen booklist.html. Wenn Sie diese HTML-Datei mit einem Browser anzeigen lassen, stellt sie Links zu den einzelnen Büchern im Verzeichnis zur Verfügung.

Wenn Sie eine PDF- oder HTML-Dokumentationsreihe in einer beliebigen Sprache installieren, wird für die betreffende Dokumentationsreihe automatisch ein Link zu der Datei booklist.html in folgende Datei eingefügt:

/var/opt/sun\_docs/sundocs.html

Lassen Sie diese HTML-Datei mit einem Browser anzeigen, so stehen Ihnen Links zu den Dokumentationsreihen zur Verfügung, die auf dem System installiert sind.

**Hinweis –** Wenn Sie Software zum Anzeigen von PDF-Dateien benötigen, können Sie das Programm Adobe® Acrobat Reader von der Adresse http://www.adobe.com herunterladen oder dort bestellen.

## <span id="page-49-1"></span>Dokumentationsreihe Solaris 9 4/04 on Sun Hardware

Zu dieser Dokumentationsreihe gehören allgemeine Handbücher sowie Plattformhinweise. Hierbei handelt es sich um Handbücher zum Einsatz der Solaris 9 4/04-Software mit bestimmten Hardwareprodukten von Sun.

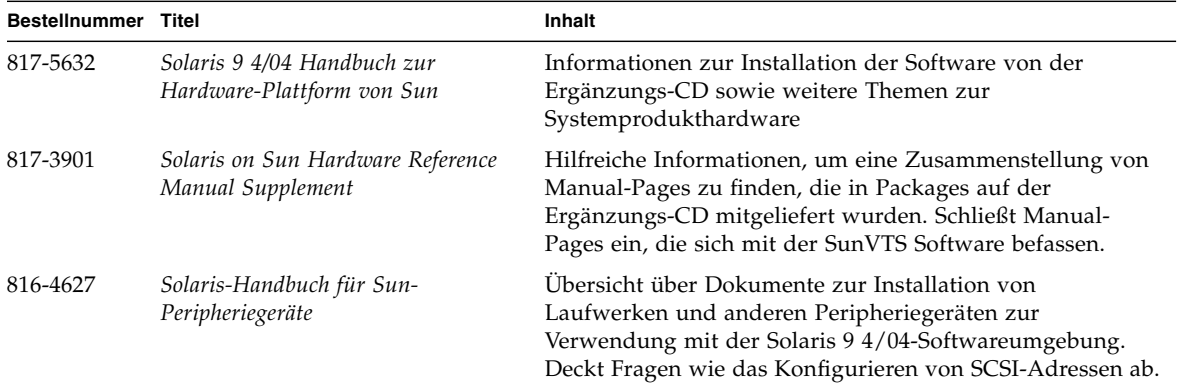

**TABELLE 3-2** Dokumentationsreihe Solaris 9 4/04 on Sun Hardware

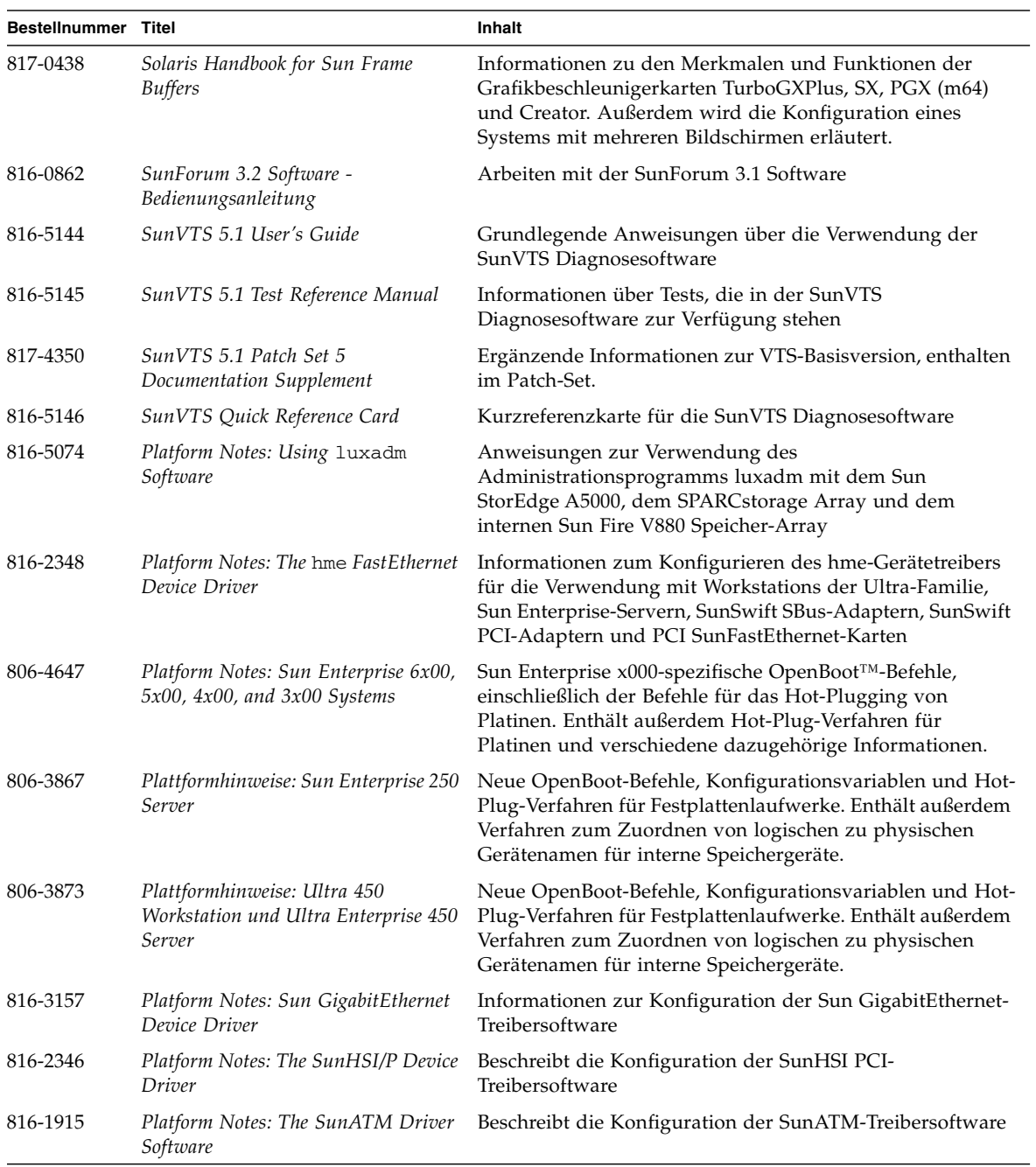

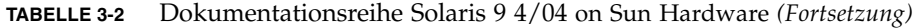

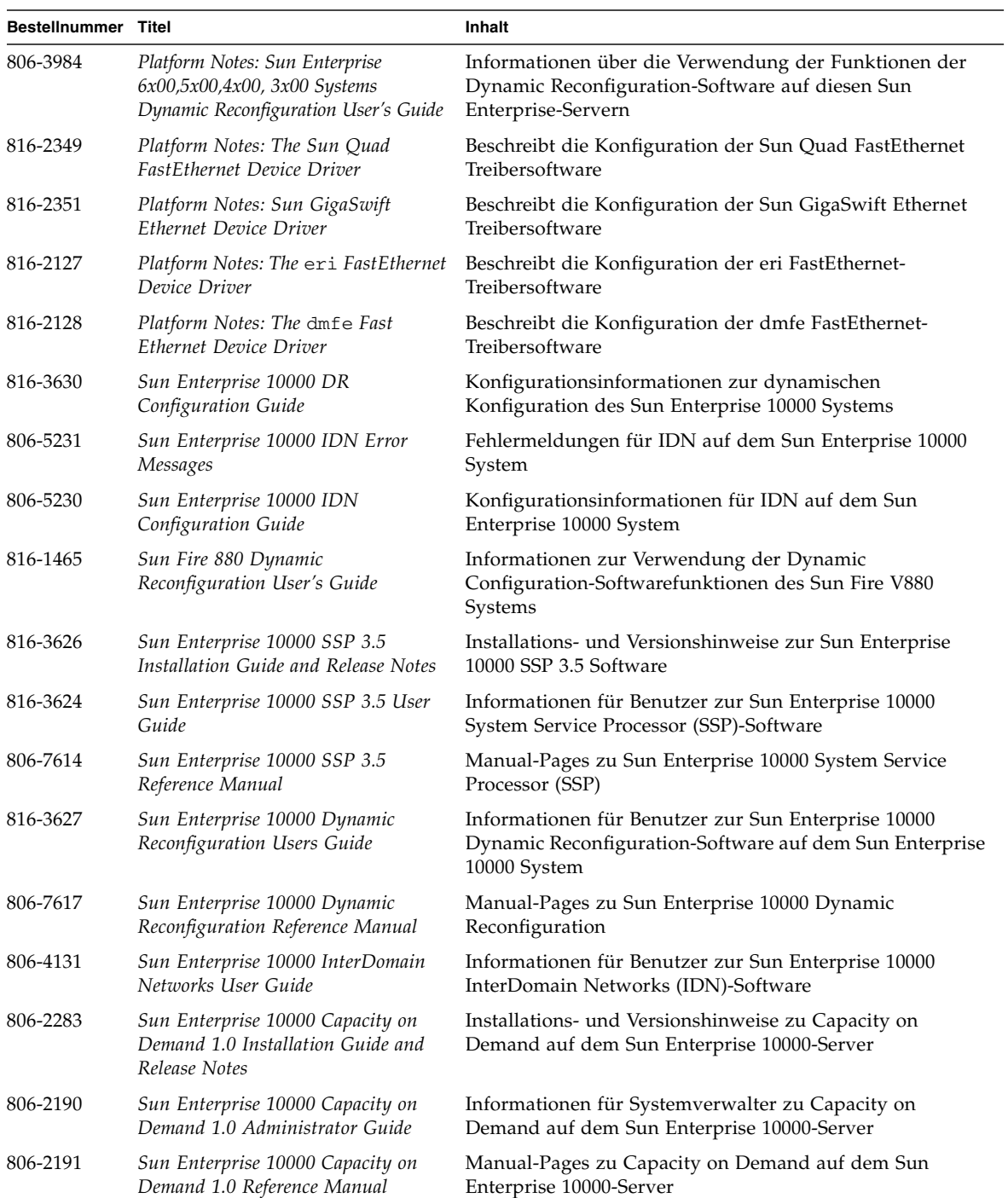

#### **TABELLE 3-2** Dokumentationsreihe Solaris 9 4/04 on Sun Hardware *(Fortsetzung)*

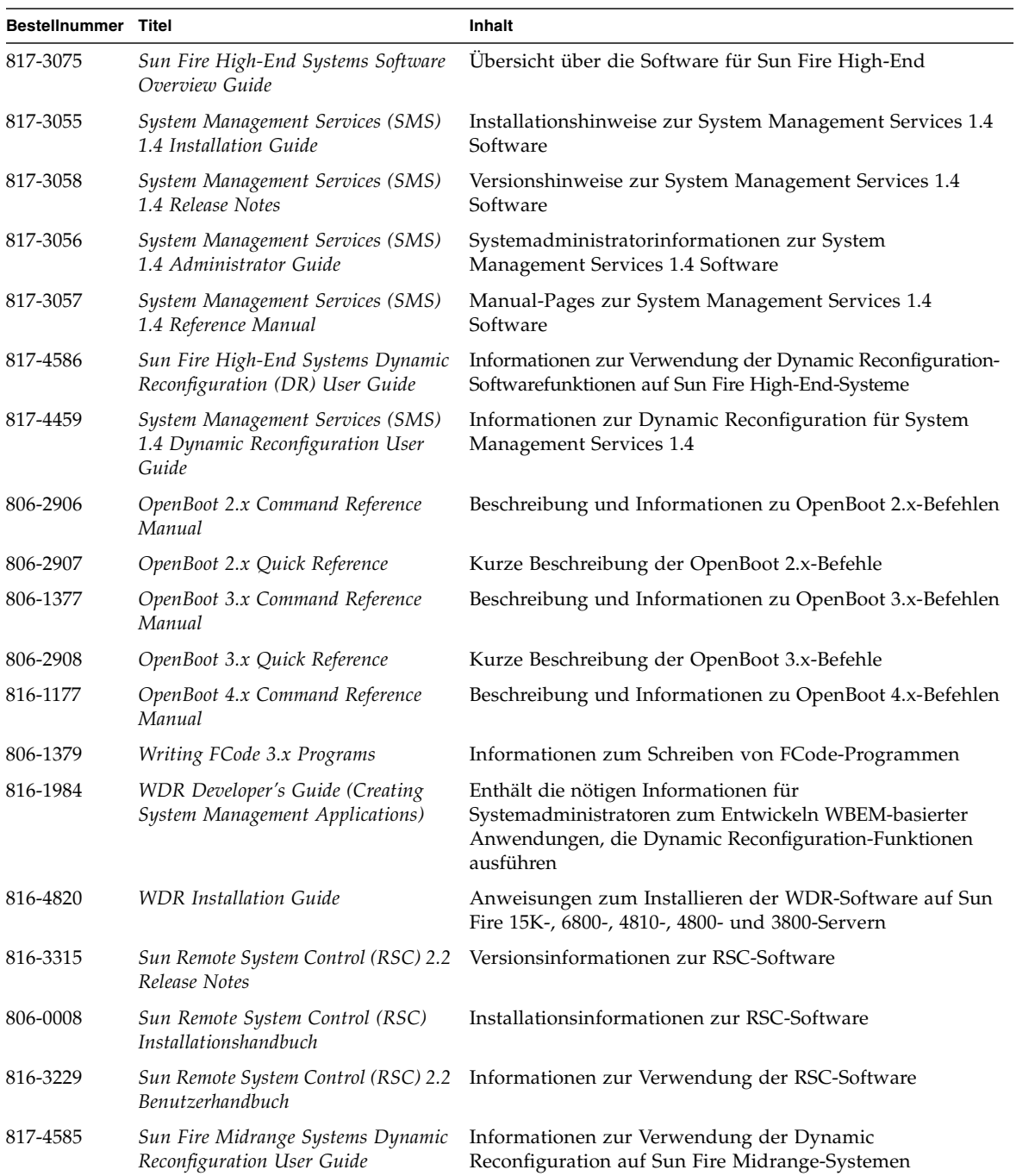

#### **TABELLE 3-2** Dokumentationsreihe Solaris 9 4/04 on Sun Hardware *(Fortsetzung)*

# <span id="page-53-0"></span>Packages für Sun Computer Systems-Manpages

Die Manpages für Produkte, die Sie mit Solaris Web Start installieren, werden automatisch installiert. Eine Manpage ohne das dazugehörige Produkt können Sie mit pkgadd installieren.

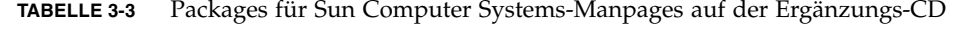

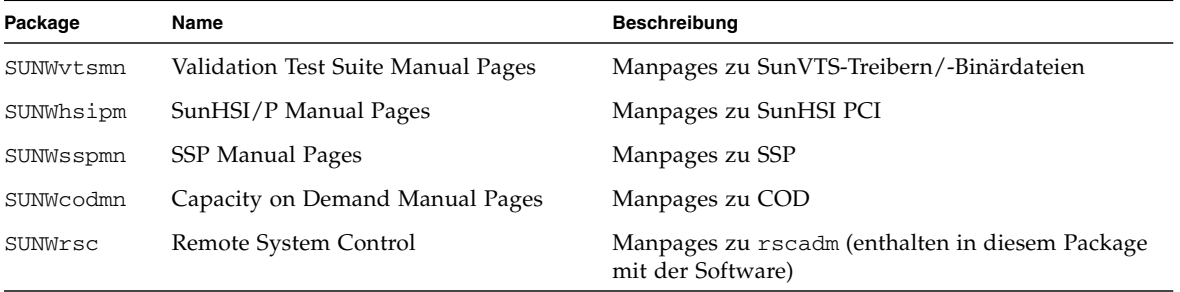

#### Installation von Sun Computer Systems-Manpages

Siehe ["Installieren der Software von der Ergänzungs-CD" auf Seite 14](#page-25-1).

#### Arbeiten mit Sun Computer Systems-Manpages

Wenn Sie zusätzlich installierte Manpages anzeigen lassen wollen, verwenden Sie den Befehl man, so wie auch für Manpages, die im Rahmen der Installation der Betriebsumgebung Solaris installiert wurden. Die zusätzlichen Manpages stehen darüber hinaus im *Solaris on Sun Hardware Reference Manual Supplement* in der Dokumentationsreihe Solaris 9 4/04 on Sun Hardware zur Verfügung.

# <span id="page-54-0"></span>Weitere Dokumente auf der Ergänzungs-CD

In der folgenden Tabelle sind die Dokumente auf der Ergänzungs-CD aufgelistet, die nicht zu einer Solaris on Sun Hardware Dokumentationsreihe gehören und bei denen es sich nicht um Man-Pages handelt:

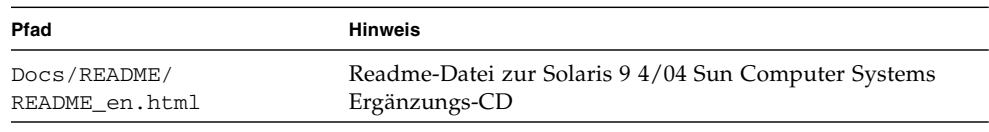

**TABELLE 3-4** Andere Dokumente auf der Ergänzungs-CD

**Hinweis –** \_en gibt an, dass es sich um ein Dokument in englischer Sprache handelt. Je nach Sprachumgebung werden möglicherweise weitere Sprachen angegeben.

# Power Management auf Sun-Hardware

Die Environmental Protection Agency (USA) hat in den Vereinigten Staaten Energy Star®-Richtlinien für Computerprodukte zur Förderung von stromsparenden Computersystemen und der Verringerung der Luftverschmutzung durch Energieerzeugung ausgearbeitet.

Gemäß diesen Richtlinien entwirft Sun Microsystems, Inc., Hardware im Hinblick auf effiziente Energienutzung und bietet außerdem die Power Management-Software an, mit der sich die Energiespareinstellungen konfigurieren lassen. Zur Verringerung des Stromverbrauchs können Sun-Workstations und andere Sun-Geräte in einen Zustand niedrigeren Stromverbrauchs übergehen, wenn sie einige Zeit lang nicht aktiv sind.

Dieser Abschnitt ergänzt das Kapitel zum Power Management im *Solaris Common Desktop Environment: Benutzerhandbuch* in der Solaris 9 Benutzer-Dokumentationsreihe. Das Kapitel umfasst die folgenden Themen:

- ["Unterstützte Plattformen und Unterschiede zwischen den Systemen" auf Seite 45](#page-56-0)
- ["Hinweise zur SPARCstation 4" auf Seite 48](#page-59-0)

# <span id="page-56-0"></span>Unterstützte Plattformen und Unterschiede zwischen den Systemen

Power Management wird für die Plattformgruppen sun4m und sun4u unterstützt. Die Software-Funktionen und Standardeinstellungen können bei den beiden Plattformgruppen unterschiedlich sein. Nähere Informationen zum Feststellen der Ihrem System entsprechenden Plattformgruppe finden Sie im *Solaris Common Desktop Environment: Benutzerhandbuch* in der Solaris 9 Benutzer-Dokumentationsreihe.

<span id="page-57-0"></span>**Hinweis –** Auf den Plattformgruppen sun4c und sun4d wird Power Management nicht unterstützt.

| Sun-Systemname                 | <b>Plattformname</b>             | Plattformgruppe |
|--------------------------------|----------------------------------|-----------------|
| SPARC <sub>station</sub> 4     | SUNW,SPARCstation-4              | sun4m           |
| <b>SPARCstation 5</b>          | SUNW, SPARC <sub>station-5</sub> | sun4m           |
| SPARCstation 10                | SUNW,SPARCstation-10             | sun4m           |
| SPARCstation 10SX              | SUNW, SPARC station-10, SX       | sun4m           |
| SPARCstation 20                | SUNW,SPARCstation-20             | sun4m           |
| SPARCstation LX                | SUNW, SPARCstation-LX            | sun4m           |
| SPARCstation LX+               | SUNW, SPARC station-LX+          | sun4m           |
| <b>SPARCclassic</b>            | SUNW, SPARC classic              | sun4m           |
| SPARCclassic X                 | SUNW, SPARCclassic-X             | sun4m           |
| Ultra 1 (alle Modelle)         | SUNW, Ultra-1                    | sun4u           |
| Ultra 5                        | SUNW, Ultra-5                    | sun4u           |
| Ultra 10                       | SUNW,Ultra-10                    | sun4u           |
| Ultra 30                       | SUNW, Ultra-30                   | sun4u           |
| Ultra <sub>60</sub>            | SUNW, Ultra-60                   | sun4u           |
| Ultra 80                       | SUNW, Ultra-80                   | sun4u           |
| Ultra 450                      | SUNW, Ultra-4                    | sun4u           |
| Ultra 2 Creator (alle Modelle) | SUNW, Ultra-2                    | sun4u           |
| Sun Enterprise 1 Modell 140    | SUNW, Ultra-1                    | sun4u           |
| Sun Enterprise 1 Modell 170    | SUNW, Ultra-1                    | sun4u           |
| Sun Enterprise 1 Modell 170E   | SUNW, Ultra-1                    | sun4u           |
| Sun Enterprise 2 Modell 1300   | SUNW, Ultra-2                    | sun4u           |
| Sun Enterprise 2 Modell 2300   | SUNW, Ultra-2                    | sun4u           |
| Sun Blade 100                  | SUNW,Sun-Blade-100               | sun4u           |
| Sun Blade 150                  | SUNW,Sun-Blade-100               | sun4u           |
| Sun Blade 1000                 | SUNW,Sun-Blade-1000              | sun4u           |
| Sun Blade 2000                 | SUNW, Sun-Blade-1000             | sun4u           |

**TABELLE 4-1** Von Power Management unterstützte Plattformnamen und -gruppen

**Hinweis –** Die SPARCstation Voyager™ ist ein System mit sun4m-Architektur, wird aber in dieser Solaris-Version nicht unterstützt.

### Unterschiede zwischen Systemarchitekturen und Standardeinstellungen

<span id="page-58-0"></span>Welche Power Management-Funktionen zur Verfügung stehen, hängt von der SPARC-Architektur einer Workstation ab. Eine Übersicht über die Systemarchitekturen finden Sie in [TABELLE 4-1.](#page-57-0) Das Standardverhalten der Power Management-Funktionen variiert ebenfalls von System zu System (siehe [TABELLE 4-2\)](#page-58-0).

| <b>Power Management-Funktionen</b>           | sun4m | sun4u (Ultra)<br><b>Energy Star 2.0</b> | sun4u (Sun Blade)<br><b>Energy Star 3.0</b> | Server |
|----------------------------------------------|-------|-----------------------------------------|---------------------------------------------|--------|
| PM für Bildschirme verfügbar                 | Ja    | Ja                                      | Ja                                          | Ja     |
| PM für Bildschirme standardmäßig             | Ja    | Ja                                      | Ja                                          | Ja     |
| PM für Geräte verfügbar                      | Nein  | <b>Nein</b>                             | Iа                                          | Nein   |
| PM für Geräte standardmäßig                  |       |                                         | Ja                                          |        |
| Unterbrechen/Wiederaufnahme verfügbar        | Ja    | Ja                                      | Iа                                          | Nein   |
| Unterbrechen/Wiederaufnahme<br>standardmäßig | Nein  | <i>la</i>                               | Nein                                        |        |
| AutoShutDown verfügbar                       | Nein  | <i>la</i>                               | Iа                                          | Nein   |
| AutoWakeup standardmäßig                     |       | Ja                                      | Nein                                        |        |

**TABELLE 4-2** Unterstützte Power Management-Funktionen in verschiedenen SPARC-Architekturen

**Hinweis –** Einige Geräte unterstützen unter Umständen nicht alle verfügbaren Power Management-Funktionen einer bestimmten Architektur.

# <span id="page-59-0"></span>Hinweise zur SPARCstation 4

In diesem Abschnitt wird eine Abhilfemaßnahme für eine Einschränkung des Power Managements bei der SPARCstation 4 beschrieben.

Beim System SPARCstation 4 ist die Steckdose für Zusatzgeräte ein nicht geschalteter Ausgang. Der Netzschalter des Systems hat keinen Einfluss auf Geräte, die an diese Dose angeschlossen sind. Wenn Sie einen Bildschirm an diese Buchse für Zusatzgeräte anschließen, können Sie diesen nicht mit dem Netzschalter des Systems ausschalten. Genauso kann die Power Management-Software den Bildschirm nicht automatisch abschalten.

Um Strom zu sparen, müssen Sie einen Bildschirm mit Energy Star-Zeichen verwenden. Sun bietet in den Standardkonfigurationen des Systems SPARCstation 4 verschiedene Bildschirme mit Energy Star-Kompatibilität an. Diese Angaben gelten nicht für SPARCserver 4-Konfigurationen. Das System SPARCserver 4 verfügt über eine geschaltete Steckdose für Zusatzgeräte.

## OpenBoot-Notfallverfahren

Mit der Einführung von USB-Tastaturen mit den neuesten Workstation-Systemen von Sun ist es erforderlich geworden, einige der OpenBoot-Notfallverfahren zu modifizieren. Insbesondere werden die Befehle Stop-N, Stop-D und Stop-F, die auf Systemen mit Standardtastaturen (nicht-USB) verfügbar sind, auf Systemen mit USB-Tastaturen nicht unterstützt. In folgenden Abschnitten werden die OpenBoot-Notfallverfahren für Systeme mit Standardtastaturen sowie für die neueren Systeme mit USB-Tastaturen beschrieben.

- ["OpenBoot-Notfallverfahren für Systeme mit Standardtastaturen \(nicht-USB\)" auf](#page-61-0) [Seite 50](#page-61-0)
- ["OpenBoot-Notfallverfahren für Systeme mit USB-Tastaturen" auf Seite 50](#page-61-1)

# <span id="page-61-0"></span>OpenBoot-Notfallverfahren für Systeme mit Standardtastaturen (nicht-USB)

Um einen der folgenden Befehle zu erteilen, müssen Sie die entsprechende Taste sofort nach dem Einschalten Ihres Systems drücken und so lange gedrückt halten, bis die LEDs der Tastatur blinken.

**TABELLE 5-1** OpenBoot-Notfallbefehle für nicht-USB-tastaturen

| Befehl | <b>Beschreibung</b>                                                                                                    |
|--------|----------------------------------------------------------------------------------------------------|
| Stop   | Umgehung von POST. Dieser Befehl ist nicht von der Sicherheitsbetriebsart<br>abhängig. (Hinweis: Bei einigen Systemen wird POST standardmässig umgangen.<br>Verwenden Sie in diesen Fällen Stop-D, um POST zu starten.) |
| Stop-A | Abbruch.                                                                                                    |
| Stop-D | Umschaltung in die Diagnosebetriebsart (setzt diag-switch? auf true).                                                                                                    |
| Stop-F | Eingabe von Forth am TTYA anstelle von Probing. Zum Fortfahren mit der<br>Initialisierungssequenz verwenden Sie fexit. Nützlich im Fall von<br>Hardwareschäden.                                                         |
| Stop-N | Rücksetzen des NVRAM-Inhalts auf Standardwerte.                                                                                                    |

## <span id="page-61-1"></span>OpenBoot-Notfallverfahren für Systeme mit USB-Tastaturen

In folgenden Abschnitten erfahren Sie, wie die Funktionen der Stop-Befehle auf Systemen mit USB-Tastaturen einzusetzen sind.

#### Stop-A-Funktion

Die Stop-A-Funktion (Abbruch) funktioniert ebenso wie auf Systemen mit Standardtastaturen. Einzige Abweichung ist, dass dieser Befehl während der ersten Sekunden nach dem Systemneustart nicht wirksam ist.

#### Stop-N-Funktion

### ▼ Das Äquivalent zu Stop-N

- **1. Nachdem Sie Ihr System eingeschaltet haben, warten Sie, bis die Kontrolleuchte auf der Gerätevorderseite blinkt und Sie einen Piepton hören.**
- **2. Drücken Sie den Ein/Ausschalter auf der Gerätevorderseite zweimal schnell hintereinander (ähnlich wie beim Doppelklicken der Maustaste).**

Es wird ein Bildschirm wie der folgende angezeigt, in dem Ihnen mitgeteilt wird, dass Sie den NVRAM-Inhalt erfolgreich auf die Standardwerte zurückgesetzt haben:

```
Sun Blade 1000 (2 X UltraSPARC-III), Keyboard Present
OpenBoot 4.0, 256 MB memory installed, Serial #12134241.
Ethernet address 8:0:20:b9:27:61, Host ID: 80b92761.
Safe NVRAM mode, the following nvram configuration variables have
been overridden:
   'diag-switch?' is true
   'use-nvramrc?' is false
   'input-device', 'output-device' are defaulted
   'ttya-mode', 'ttyb-mode' are defaulted
These changes are temporary and the original values will be
restored
after the next hardware or software reset.
ok
```
Beachten Sie bitte, dass einige der NVRAM-Konfigurationsparameter auf ihre Standardwerte zurückgesetzt werden. Dazu gehören Parameter, die Probleme bereiten können, wie z. B. TTYA-Einstellungen. Diese NVRAM-Einstellungen werden nur so lange auf ihre Standardwerte zurückgesetzt, bis das System wieder ausgeschaltet wird. Wenn Sie zu diesem Zeitpunkt lediglich das System rücksetzen, werden diese Werte nicht dauerhaft geändert. Nur Änderungen, die Sie zu diesem Zeitpunkt manuell vornehmen, bleiben permanent wirksam. Alle anderen angepassten NVRAM-Einstellungen werden beibehalten.

Durch die Eingabe von set-defaults werden alle angepassten NVRAM-Werte verworfen und alle NVRAM-Konfigurationsparameter permanent auf ihre Standardwerte zurückgesetzt.

**Hinweis –** Wenn die LED des Ein/Ausschalters dauerhaft leuchtet, wird das System durch erneute Betätigung des Ein/Ausschalters ausgeschaltet.

#### Stop-F-Funktion

Die Stop-F-Funktion ist bei Systemen mit USB-Tastaturen nicht verfügbar.

#### Stop-D-Funktion

Die Stop-D- (diags-) Tastensequenz wird auf Systemen mit USB-Tastaturen nicht unterstützt. Die Stop-D-Funktion kann aber weitgehend durch die Doppelbetätigung des Ein/Ausschalters (siehe Stop-N) emuliert werden, da hierdurch diag-switch? kurzzeitig auf true gesetzt wird. Soll die Diagnosebetriebsart dauerhaft eingeschaltet werden, geben Sie bitte Folgendes ein:

ok **setenv diag-switch? true**

# Lokalisierte Packages auf der Ergänzungs-CD

Dieses Kapitel enthält die folgenden Abschnitte:

- ["Lokalisierte Packages in Japanisch" auf Seite 54](#page-65-0)
- ["Lokalisierte Packages in Deutsch" auf Seite 55](#page-66-0)
- ["Lokalisierte Packages in Italienisch" auf Seite 56](#page-67-0)
- ["Lokalisierte Packages in Französisch" auf Seite 57](#page-68-0)
- ["Lokalisierte Packages in Spanisch" auf Seite 58](#page-69-0)
- ["Lokalisierte Packages in Schwedisch" auf Seite 59](#page-70-0)
- ["Lokalisierte Packages in traditionellem Chinesisch" auf Seite 60](#page-71-0)
- ["Lokalisierte Packages in vereinfachtem Chinesisch" auf Seite 61](#page-72-0)
- ["Lokalisierte Packages in Koreanisch" auf Seite 62](#page-73-0)

# Lokalisierte Packages in Japanisch

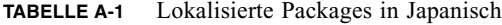

<span id="page-65-0"></span><u> The Common State Common Sta</u>

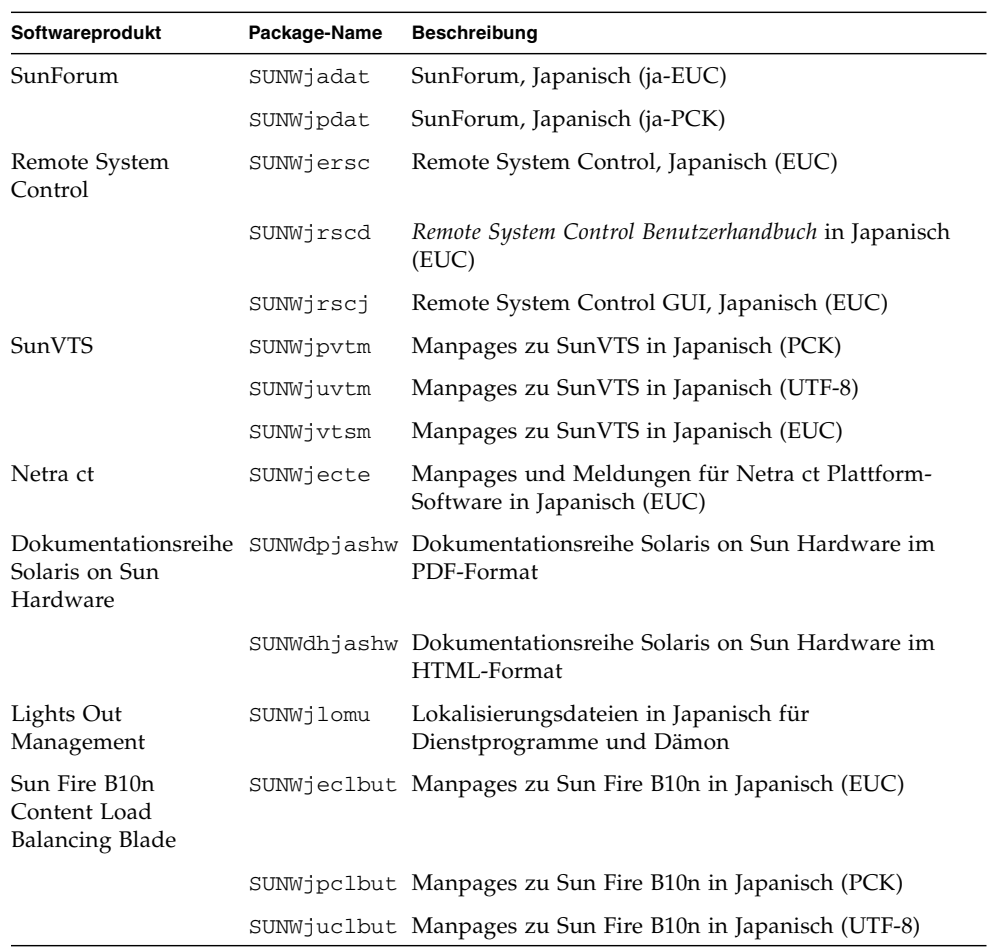

# <span id="page-66-0"></span>Lokalisierte Packages in Deutsch

| Softwareprodukt                                | Package-Name | <b>Beschreibung</b>                                               |
|------------------------------------------------|--------------|-------------------------------------------------------------------|
| SunForum                                       | SUNWdedat    | SunForum, Deutsch                                                 |
| Remote System Control                          | SUNWdersc    | Remote System Control in Deutsch                                  |
|                                                | SUNWdrscd    | Remote System Control Benutzerhandbuch in<br>Deutsch              |
|                                                | SUNWdrsci    | Remote System Control-GUI in Deutsch                              |
| Netra ct                                       | SUNWdecte    | Lokalisierung für Netra ct in Deutsch (EUC)                       |
| Dokumentationsreihe<br>Solaris on Sun Hardware | SUNWdpdeshw  | Dokumentationsreihe Solaris on Sun Hardware<br>im PDF-Format      |
|                                                | SUNWdhdeshw  | Dokumentationsreihe Solaris on Sun Hardware<br>im HTML-Format     |
| Lights Out Management                          | SUNWdlomu    | Lokalisierungsdateien in Deutsch für<br>Dienstprogramme und Dämon |

**TABELLE A-2** Lokalisierte Packages in Deutsch

# <span id="page-67-0"></span>Lokalisierte Packages in Italienisch

**TABELLE A-3** Lokalisierte Packages in Italienisch

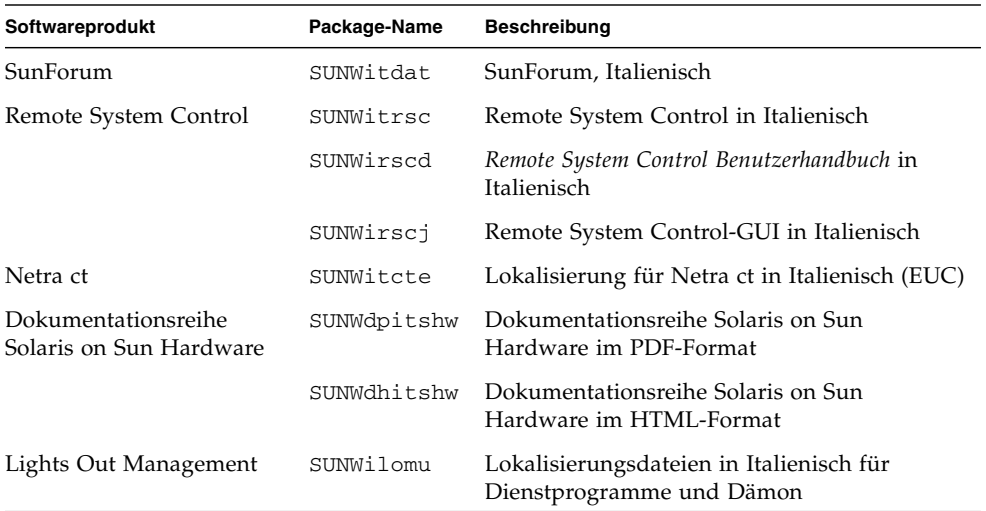

# <span id="page-68-0"></span>Lokalisierte Packages in Französisch

| Softwareprodukt                                | Package-Name | <b>Beschreibung</b>                                                   |
|------------------------------------------------|--------------|-----------------------------------------------------------------------|
| SunForum                                       | SUNWfrdat    | SunForum, Französisch                                                 |
| Remote System Control                          | SUNWfrrsc    | Remote System Control in Französisch                                  |
|                                                | SUNWfrscd    | Remote System Control Benutzerhandbuch in<br>Französisch              |
|                                                | SUNWfrscj    | Remote System Control-GUI in Französisch                              |
| Netra ct                                       | SUNWfrcte    | Lokalisierung für Netra ct in Französisch (EUC)                       |
| Dokumentationsreihe<br>Solaris on Sun Hardware | SUNWdpfrshw  | Dokumentationsreihe Solaris on Sun Hardware<br>im PDF-Format          |
|                                                | SUNWdhfrshw  | Dokumentationsreihe Solaris on Sun Hardware<br>im HTML-Format         |
| Lights Out Management                          | SUNWflomu    | Lokalisierungsdateien in Französisch für<br>Dienstprogramme und Dämon |

**TABELLE A-4** Lokalisierte Packages in Französisch

# <span id="page-69-0"></span>Lokalisierte Packages in Spanisch

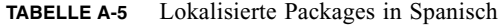

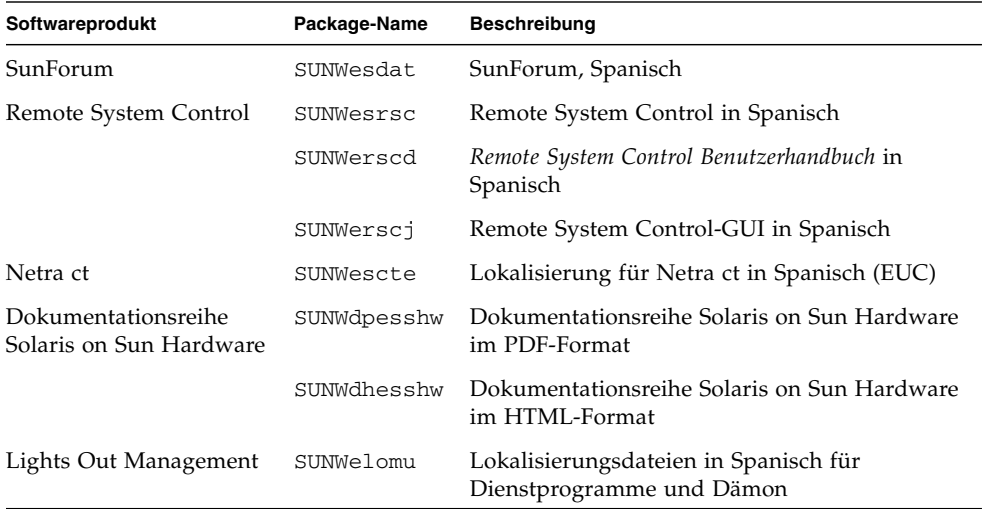

# <span id="page-70-0"></span>Lokalisierte Packages in Schwedisch

| Softwareprodukt                                | Package-Name | <b>Beschreibung</b>                                                  |
|------------------------------------------------|--------------|----------------------------------------------------------------------|
| SunForum                                       | SUNWsvdat    | SunForum, Schwedisch                                                 |
| Remote System Control                          | SUNWsvrsc    | Remote System Control in Schwedisch                                  |
|                                                | SUNWsrscd    | Remote System Control Benutzerhandbuch in<br>Schwedisch              |
|                                                | SUNWsrscj    | Remote System Control-GUI in Schwedisch                              |
| Netra ct                                       | SUNWsvcte    | Lokalisierung für Netra ct in Schwedisch (EUC)                       |
| Dokumentationsreihe<br>Solaris on Sun Hardware | SUNWdpsvshw  | Dokumentationsreihe Solaris on Sun Hardware<br>im PDF-Format         |
|                                                | SUNWdhsvshw  | Dokumentationsreihe Solaris on Sun Hardware<br>im HTML-Format        |
| Lights Out Management                          | SUNWslomu    | Lokalisierungsdateien in Schwedisch für<br>Dienstprogramme und Dämon |

**TABELLE A-6** Lokalisierte Packages in Schwedisch

# Lokalisierte Packages in traditionellem Chinesisch

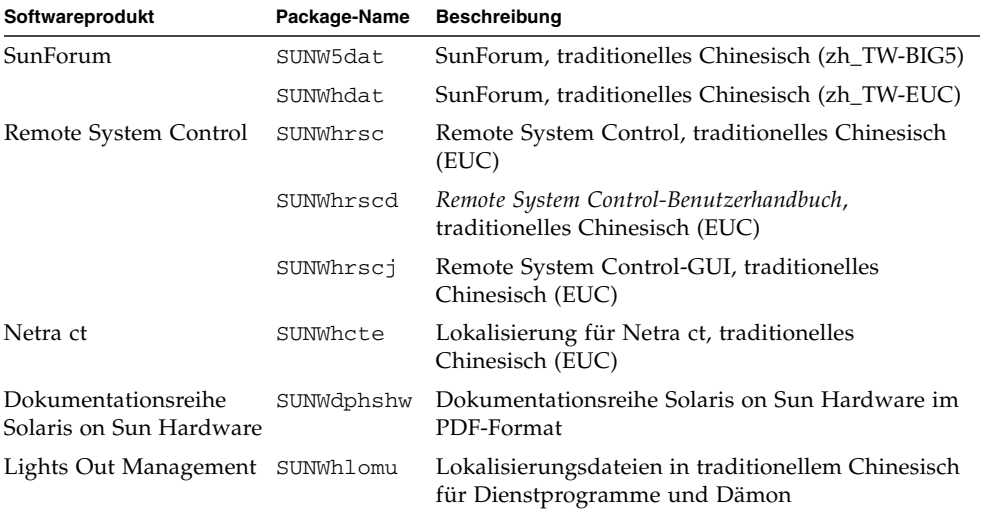

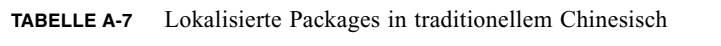

<span id="page-71-0"></span>

 $\blacksquare$
## Lokalisierte Packages in vereinfachtem Chinesisch

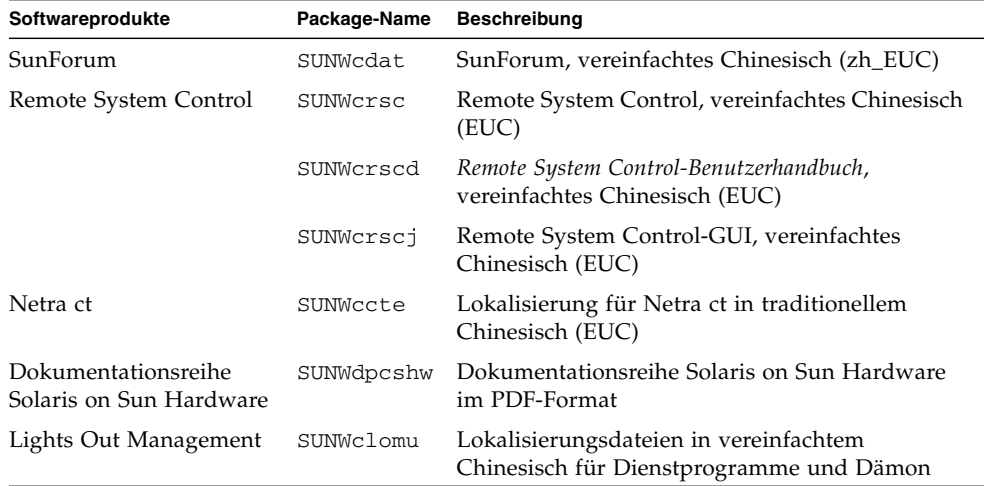

#### <span id="page-72-0"></span>**TABELLE A-8** Lokalisierte Packages in vereinfachtem Chinesisch

# Lokalisierte Packages in Koreanisch

<span id="page-73-0"></span>**TABELLE A-9** Lokalisierte Packages in Koreanisch

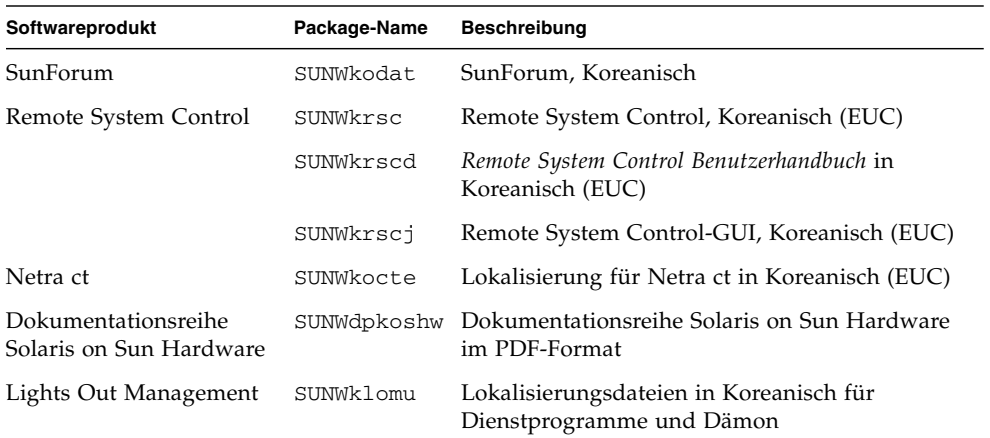

### Index

#### **A**

[AutoShutdown, Verfügbarkeit, 47](#page-58-0) [AutoWakeup, Verfügbarkeit, 47](#page-58-1)

#### **B**

[Bildschirme konfigurieren, 39](#page-50-0)

### **C**

Chinesische Packages [Traditionelles Chinesisch, 60](#page-71-0) [Vereinfachtes Chinesisch, 61](#page-72-0)

#### **D**

[Deutsche Packages, 55](#page-66-0)

#### **E**

[Energy Star-Richtlinien für Computerprodukte, 45](#page-56-0) [Environmental Protection Agency \(USA\), 45](#page-56-1) Ergänzungs-CD [Installation, viii](#page-7-0) pkgadd[, 16](#page-27-0) [Software installieren von der, 14](#page-25-0) [Erganzungs-CD, Inhalt, 42](#page-53-0)

### **F**

[Firmware, auf Sun Fire- und Netra-Servern](#page-13-0) aktualisieren, 2 [Französische Packages, 57](#page-68-0)

#### **G**

[Grafikkarten, unterstützte, 9](#page-20-0)

#### **I**

ifconfig -a[, 31](#page-42-0) [Informationen, neueste Informationsquellen, viii](#page-7-1) Installation [Java 3D API, 32](#page-43-0) [OpenGL, 21](#page-32-0) [Solaris, 3](#page-14-0) [Solaris-CD, viii](#page-7-2) [Sun RSC, 26](#page-37-0) [SunForum, 27](#page-38-0) [SunVTS, 19](#page-30-0) Installation der Software auf der Ergänzungs-CD [im Rahmen der Solaris-Installation, 14](#page-25-1) [Standalone-System, 16](#page-27-1) [Italienische Packages, 56](#page-67-0)

#### **J**

[Japanische Packages, 54](#page-65-0) [Java 3D, 32](#page-43-1)

#### **K**

[Kernel-Unterstützung, 32-Bit und 64-Bit, 8](#page-19-0) [Konfigurieren von VLANs, 29](#page-40-0) [Koreanische Packages, 62](#page-73-0)

#### **L**

[Letzte Neuigkeiten, Informationsquellen, viii](#page-7-1)

#### **N**

[Netzwerkadaptertreiber, 28](#page-39-0) [Neue Produkte, Informationsquellen, viii](#page-7-3)

#### **O**

[OpenGL, 21](#page-32-1)

#### **P**

[Peripheriegeräte, Informationsquellen, viii](#page-7-4) pkgadd[, 16](#page-27-0) [Installieren von Update-Software, 16](#page-27-2) [Plattformen, unterstützte, 3](#page-14-1) [Plattformgruppe, 3](#page-14-2) [Plattformname, 3](#page-14-3) Power Management [für Bildschirme, Verfügbarkeit, 47](#page-58-2) [für Geräte, Verfügbarkeit, 47](#page-58-3) [Produkte, Informationsquellen, viii](#page-7-5)

#### **R**

[Remote System Control, 26](#page-37-1)

### **S**

[Schwedische Packages, 59](#page-70-0) [Solaris Webstart 2.0, 14](#page-25-2) [Spanische Packages, 58](#page-69-0) [SPARC-Architekturen, 47](#page-58-4) [Standardeinstellungen für Power Management, 47](#page-58-5) [sun4u UltraSPARC III \(Energy Star 3.0\), 47](#page-58-6) [SunATM, 28](#page-39-1) [SunForum, 27](#page-38-1) [SunHSI PCI-Treiber, 28](#page-39-2) [SunVTS, 19](#page-30-1) [System, Architektur ermitteln, 3](#page-14-4) [Systemarchitekturen, Unterschiede, 47](#page-58-5) [sun4m, 47](#page-58-7) [sun4u \(vor Energy Star 3.0\), 47](#page-58-8)

#### **V**

[Validation Test Suite \(SunVTS\), 19](#page-30-2) [VLAN-ID, 29](#page-40-1)

[VLAN-Namensformat, 30](#page-41-0)